### **НЕГОСУДАРСТВЕННОЕ ОБРАЗОВАТЕЛЬНОЕ УЧРЕЖДЕНИЕ ВЫСШЕГО ПРОФЕССИОНАЛЬНОГО ОБРАЗОВАНИЯ**

**«МЕЖДУНАРОДНЫЙ ИНСТИТУТ КОМПЬЮТЕРНЫХ ТЕХНОЛОГИЙ»**

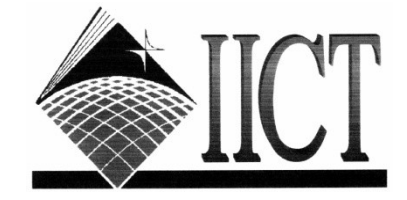

**КАФЕДРА «ИНФОРМАТИКА И ВЫЧИСЛИТЕЛЬНАЯ ТЕХНИКА»**

# **ОПЕРАЦИОННЫЕ СИСТЕМЫ**

### **ЛАБОРАТОРНЫЙ ПРАКТИКУМ**

**для студентов специальности 230101**

**«Вычислительные машины, комплексы, системы и сети» всех форм обучения**

### **ЧАСТЬ I**

**(Лабораторные работы №1 и №2)**

**ВОРОНЕЖ 2008**

Рецензент: Заслуженный работник высшей школы Российской Федерации, профессор кафедры автоматизированных систем управления Военного авиационного инженерного университета, канд. техн. наук, профессор Фадин А.Г.

доцент кафедры ядерной физики Воронежского государственного университета канд. физ.-мат. наук, доцент Алейников А.Н.

Составитель: канд. техн. наук, доцент кафедры ИВТ Савченко В.А.

**Операционные системы:** лабораторный практикум для студентов специальности 230101 «Вычислительные машины, комплексы, системы и сети» всех форм обучения. В 4-х ч. Ч.1. / сост. Савченко В.А. – Воронеж: Междунар. ин-т компьютер. технологий, 2008. – 69 с.

Лабораторный практикум содержит методические указания к выполнению лабораторных работ по курсу «Операционные системы». В необходимом объеме приведены теоретический материал и подробные рекомендации для практического выполнения лабораторного практикума.

Лабораторный практикум предназначен для студентов третьего курса очной и четвертого курса заочной формы обучения по технической специальности 230101 «Вычислительные машины, комплексы, системы и сети».

Ответственный за выпуск зав. кафедрой «Информатики

и вычислительной техники» канд. техн. наук, профессор Юшинин С.Ю.

Печатается по решению Редакционно-издательского совета Международного института компьютерных технологий.

> **©** Савченко В.А., составление, 2008 **©** НОУ ВПО «Международный институт компьютерных технологий», 2008

### **СОДЕРЖАНИЕ**

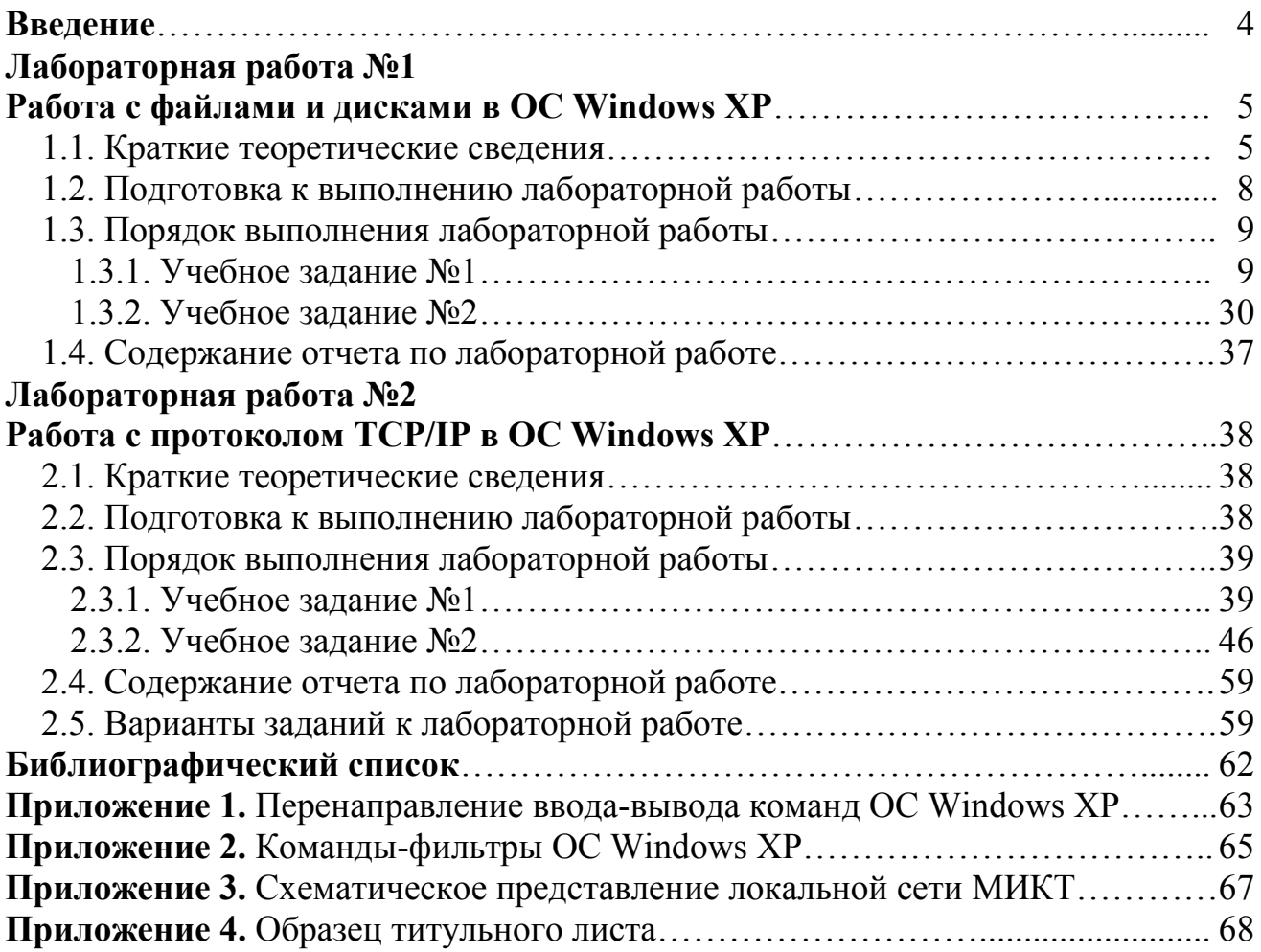

#### **ВВЕДЕНИЕ**

Курс «Операционные системы» является основополагающей дисциплиной при обучении студентов в высшем учебном заведении по специальности «Вычислительные машины, комплексы, системы и сети». Помимо изучения лекционных материалов учащиеся должны приобретать опыт по применению полученных знаний на практике. С этой целью предлагаемый лабораторный практикум ставит своей задачей расширить теоретическую базу в предметной области и привить учащимся практические навыки по работе со специальными возможностями изучаемой операционной системы (ОС), в частности, применительно к сфере ее сетевого администрирования и конфигурирования.

Лабораторный практикум состоит из четырех частей и представляет собой ряд последовательно выполняемых лабораторных работ, тематически разделенных на несколько общих направлений. Предполагается изучение различных инструментов системного администратора - служебных команд и утилит, доступных в алфавитно-цифровом терминале или командной оболочке, оснасток консоли администрирования и их расширений - с применением графического интерфейса пользователя. Отдельно следует отметить изучение мощнейшего программного средства Редактор Реестра ОС, предназначенного, среди прочего, для настройки и оптимизации системы.

Каждая лабораторная работа практикума в достаточном объеме содержит теоретические сведения, необходимые для ее выполнения, ряд практических заданий - для закрепления изученного материала, а также тематические контрольные вопросы, предполагающие дополнительное углубленное изучение теоретического материала в рамках решаемых задач. Выполнение последующих заданий лабораторных работ опирается на знания и навыки, полученные при изучении предыдущих. Поэтому важно соблюдать некоторую преемственность в их выполнении, чтобы обеспечить постепенное и логическое усвоение изучаемого материала. При соблюдении этого условия полученные знания обеспечат учащихся надежной практической базой для всестороннего развития в выбранной сфере.

Первая часть лабораторного практикума ориентирована на приобретение студентами базовых знаний при работе с файловой системой ОС и стеком протоколов ТСР/IР с применением алфавитно-цифрового терминала.

В качестве примера ОС, предназначенной для изучения, в настоящем лабораторном практикуме предполагается использовать ОС Windows XP Professional SP2 (далее по тексту, OC Windows XP) как наиболее востребованную и широко распространенную в современных условиях сетевую ОС.

Автор выражает благодарность студентам Рягузову И.А. (гр. ВМ-051) и Бач А.П. (гр. ВМ-052) за конструктивные предложения при формулировании некоторых учебных заданий и контрольных вопросов лабораторных работ.

#### Лабораторная работа №1

#### Работа с файлами и дисками в ОС Windows XP

Цель работы: Изучить возможности командной оболочки и способы применения основных команд и утилит OC Windows XP при работе с файлами и дисками.

#### 1.1. Краткие теоретические сведения

Командная оболочка — это отдельный программный продукт, который обеспечивает прямую связь между пользователем и операционной системой (ОС). Текстовый пользовательский интерфейс в виде командной строки предоставляет среду, в которой выполняются команды, программы и служебные утилиты с текстовым интерфейсом. В командной оболочке и результат выполнения утилит и программ отображается на экране в виде, сходном с командным интерпретатором Command.com MS-DOS. Командная оболочка ОС Windows XP использует интерпретатор команд Cmd.exe, который осуществляет перевод введенной команды в понятный ОС вид, загружает приложения (утилиты) и управляет потоками данных между ними.

Имеется возможность использовать командную оболочку для создания и редактирования пакетных файлов (также называемых сценариями), что позволяет автоматизировать выполнение обычных задач. Например, можно использовать сценарии для автоматизации управления учетными записями пользователей и ежедневной архивацией в нерабочие часы. Также можно использовать сервер сценариев ОС Windows XP, Cscript.exe, для выполнения сложных сценариев посредством командной оболочки. Выполнение операций с помощью пакетных файлов является более эффективным, чем с помощью текстового интерфейса пользователя. Командные или пакетные файлы принимают все команды, доступные из командной строки. Дополнительные сведения о создании пакетных файлов и сценариев будут рассмотрены в лабораторной работе №3.

Возможность, ориентированная непосредственно на пользователя, позволяет настроить окно командной строки для облегчения визуализации и просмотра, а также для усиления контроля текущего выполнения приложений. Чтобы реализовать эту возможность, необходимо для примера выполнить следующие действия:

#### 1. Загрузите командную оболочку:

- нажмите Пуск | Выполнить,
- наберите в появившемся окне **Cmd.exe** (или просто cmd),
- нажмите Enter для ввода.

2. Кликните правой кнопкой манипулятора «Мышь» в верхней части появившегося командного окна и выберите команду **Свойства** из контекстного меню командной оболочки.

3. В диалоговом окне **Свойства** выберите вкладку **Общие**.

4. В области **Запоминание команд** вкладки **Общие** выберите или введите значение **999** в поле **Размер буфера**, а затем выберите или введите значение **5** в поле **Количество буферов**.

5. В области **Редактирование** установите флажки **Выделение мышью** и **Быстрая вставка**.

6. В диалоговом окне **Свойства** выберите вкладку **Расположение**.

7. В области **Размер буфера экрана** вкладки **Расположение** введите или выберите значение **2500** в поле **Высота**.

8. На вкладке **Расположение** выполните следующие действия:

- в области **Размер буфера экрана** увеличьте значение параметра **Ширина**,
- в области **Размер окна** увеличьте значение параметра **Высота**,
- в области **Размер окна** увеличьте значение параметра **Ширина**,
- снимите флажок **Автоматический выбор**, а затем в области **Положение окна** измените значения полей **Левый** и **Верхний край**,
- 9. В диалоговом окне **Свойства** выберите вкладку **Шрифт**.

10. На вкладке **Шрифт** выполните следующие действия:

- в области **Шрифт** выберите необходимый шрифт,
- в области **Размер** выберите необходимый размер шрифта.
- 11. В диалоговом окне **Свойства** выберите вкладку **Цвета**.
- 12. На вкладке **Цвета** выполните следующие действия:
	- установите флажок **Текст на экране** и выберите цвет текста, кликнув манипулятором по соответствующему полю,
	- установите флажок **Фон текста** и выберите цвет фона, кликнув манипулятором по соответствующему полю,

13. Обратите внимание на то, как влияют параметры пунктов 8-12 на внешний вид командной оболочки.

14. Кликните **OK** для ввода.

15. В диалоговом окне **Изменение свойств** выберите пункт **«Сохранить свойства для других окон с тем же именем»** или альтернативный вариант **«Изменить ярлык для запуска этого окна»** и подтвердите ввод.

При изучении возможностей командной оболочки очень важным является изучение синтаксической структуры ввода команд. Необходимо помнить, что синтаксическая структура отображается в том порядке, в котором следует вводить соответствующую команду и следующие за ней параметры, если таковые имеются. Следующий пример команды Хсору иллюстрирует разнообразие синтаксических форматов текста, а в табл. 1.1 приведены интерпретации этих форматов.

**Хсору** источник [результат] [/w] [/p] [/c] [/v] [/q] [/f] [/l] [/g] [/d[:мм- $\partial \partial$ -zzzz]]  $[1]$   $[1]$   $[1]$   $[1]$   $[1]$   $[2]$   $[1]$   $[1]$   $[1]$   $[1]$   $[1]$   $[1]$   $[1]$   $[1]$   $[1]$   $[1]$   $[1]$   $[1]$   $[1]$   $[1]$   $[1]$   $[1]$   $[1]$   $[1]$   $[1]$   $[1]$   $[1]$   $[1]$   $[1]$   $[1]$   $[1]$   $[1]$   $[1]$   $[1]$   $[1$  $[/exact]$ [/exclude: $\phi$ aŭn1[+[ $\phi$ aŭn2]][+[ $\phi$ aŭn3]][{/y|/-y}][/z].

Кроме того, имеется возможность вкладывать командные оболочки в Cmd.exe, открывая новый экземпляр Cmd.exe из командной строки. По умолчанию каждый экземпляр Cmd.exe наследует среду своего родительского приложения **Cmd.exe**. Вложение экземпляров **Cmd.exe** позволяет вносить в локальную среду изменения, которые не повлияют на родительское приложение Cmd.exe. Это позволяет сохранять исходную среду **Cmd.exe** и возвращаться к ней после удаления вложенной командной оболочки. Изменения вложенной командной оболочки не сохраняются.

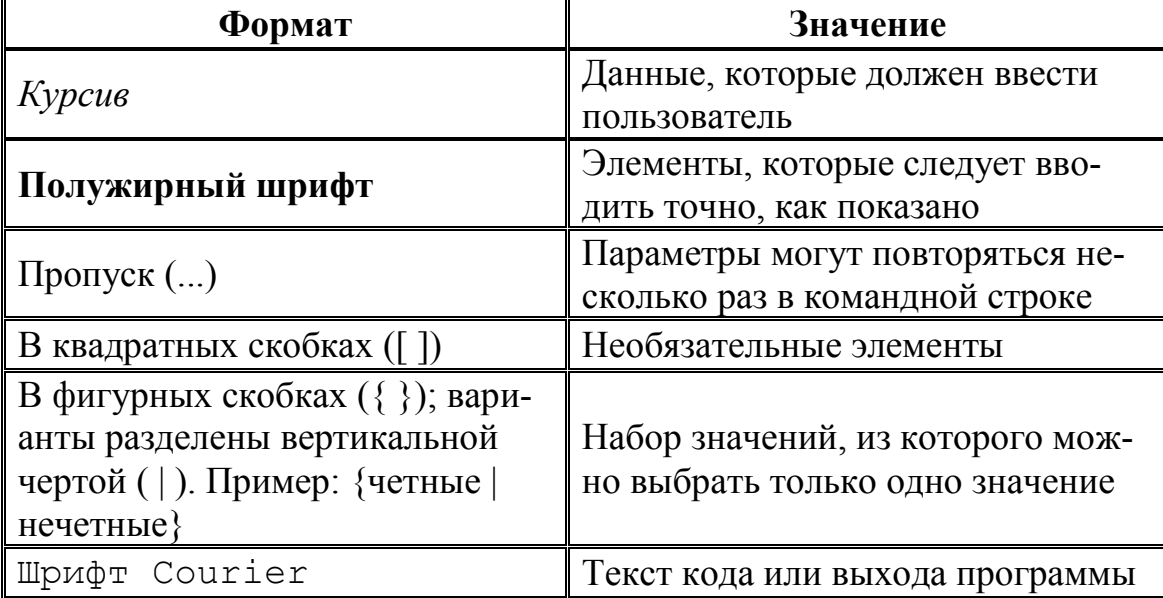

Таблица 1.1. Интерпретация текстовых форматов при вводе команд

При работе с командной строкой команды являются зарезервированными словами, что означает, что нельзя объявлять переменные, имена которых совпадают с именами этих команд. Большинство команд ОС Windows XP было заимствовано разработчиками из дисковой ОС MS-DOS, которая изначально являлась операционной системой с интерфейсом командной строки и использовалась ранее на персональных компьютерах. Как и в других ОС, например в OS/2, MS-DOS позволяла преобразовывать ввод с клавиатуры в команды, организовывать такие действия, как запись и чтение с дисков, вывод на экран, управление с по-

мощью клавиатуры и множество других внутренних операций, обеспечивающих выполнение программ и организацию файлов.

В 32-битной ОС Windows XP в виде командной оболочки методом эмуляции реализован режим MS-DOS, позволяющий выполнять все указанные выше действия по работе с файлами и дисками. Кроме того, ОС Windows XP поддерживает и расширяет практически все функциональные возможности системы MS-DOS, о которых достаточно полно описано в разделе «Новые способы выполнения типичных задач» справки операционной системы.

Дополнительную информацию по возможностям командной оболочки, а также все множество команд доступных при работе с ней наряду с параметрами и примерами применения можно получить в справке ОС Windows XP (Пуск) Справка и поддержка) в разделах «Общие сведения о командной оболочке», «Справочник по параметрам командной строки» и «Новые средства командной строки».

#### 1.2. Подготовка к выполнению лабораторной работы

К числу основных команд и служебных утилит, используемых при работе с файлами, дисками и томами в ОС Windows XP посредством командной оболочки, относятся: Assoc, Attrib, Cacls, Cd, Chdir, Chkdsk, Chkntfs, Comp, Compact, Convert, Copy, Date, Del, Dir, Diskcomp, Diskcopy, Erase, Fc, Find, Findstr, Format, Label, Md, Mkdir, Move, Print, Rd, Recover, Ren, Rename, Replace, Rmdir, Subst, Tree, Type, Vol, Xcopy и другие. Дополнительная информация по этим командам, а также примеры их использования доступны в справке ОС Windows XP (Пуск | Справка и поддержка) в соответствующих разделах. Справку также можно получить, набрав в окне командной оболочки строку Help и нажав Enter для ввода. Полный список команд OC Windows XP, в том числе официально не декларированных в справке ОС (например, команда Shutdown), может быть найден на официальном сайте корпорации Микрософт по адресу http://www.microsoft.com или непосредственно в глобальной сети Интернет.

По объективным причинам работа части команд, например, таких как Format и Convert в условиях процесса обучения, не может быть осуществлена полноценно. Поэтому задачей данной лабораторной работы является демонстрация работы и ознакомление с возможностями команд, не приводящих к существенным изменениям данных на жестком диске.

В настоящей лабораторной работе предполагается ознакомление с основным набором команд и служебных утилит для работы с файлами и гибкими дисками (3,5" гибкий диск не входит в методическое обеспечение лабораторной работы) и выполнение нескольких учебных заданий с применением командной оболочки.

Перед началом выполнения лабораторной работы в среде ОС Windows XP необходимо выполнить следующее:

1) загрузить ОС Windows XP и активировать справочное меню (Пуск) Справка и поддержка);

2) ознакомиться с описанием и синтаксисом ввода командного интерпрета-TODA Cmd.exe:

3) ознакомиться с описанием и синтаксисом ввода приведенных команд и служебных утилит.

#### 1.3. Порядок выполнения лабораторной работы

Лабораторная работа выполняется последовательно в соответствии с определенным порядком и включает в себя два учебных задания.

1.3.1. Учебное задание №1. Изучение основных команд и служебных утилит при работе с файлами в ОС Windows XP.

#### Порядок выполнения:

**I.** Загрузить командную оболочку:

- нажмите Пуск | Выполнить,
- наберите в появившемся окне Cmd.exe (или просто cmd),
- нажмите Enter для ввода.

II. Одной из самых важных команд, доступной в среде командной оболочки и предназначенной для копирования одного или нескольких файлов из точки расположения, заданной одним маршрутом, в место назначения, определяемое другим маршрутом, является команда Сору. Копирование можно производить в файлы с теми же именами (если они располагаются в разных каталогах) или с другими, изменяя их в процессе копирования. Наряду с этим, при формировании команды в командной строке можно употреблять символы звездочка (\*) и вопрос (?), что обеспечивает копирование не одного файла, а целой группы.

Синтаксис команды Сору:

Copy [/d] [/v] [/n]  $[\{y \mid |-y\}]$  [/z]  $[\{a \mid /b\}]$  *ucmovinuk*  $[\{a \mid /b\}]$ [+ источник  $\left[\frac{1}{2} | \mathbf{a} | \mathbf{b}\right]$ ] [+ ...]] [назначение  $\left[\frac{1}{2} | \mathbf{a} | \mathbf{b}\right]$ ]],

где параметр:

**/d** — указывает на возможность создания зашифрованного файла.

**/v** — проверяет правильность копирования путем сравнения копий файлов.

**/n** — использует короткое имя копируемого файла, если таковое имя имеется и при этом не удовлетворяет стандарту 8.3.

**/y** — отменяет вывод запроса на подтверждение перезаписи существующего конечного файла.

**/-y** — инициирует вывод запроса на подтверждение перезаписи существующего конечного файла.

**/z** — копирует файлы по сети в режиме перезапуска. Если во время фазы копирования теряется сетевое подключение (например, если сервер переходит в автономный режим, разрывая подключение), команда позволяет продолжить копирование после восстановления подключения. Кроме того, этот параметр позволяет отобразить сведения о завершении операции копирования в процентах для каждого файла группы.

**/a** — указывает на текстовый файл в формате ASCII.

**/b** — указывает на то, что файл является бинарным. Этот параметр задается по умолчанию и обеспечивает считывание командным интерпретатором количества байт, равного размеру файла в каталоге.

*источник* — обязательный параметр, задающий расположение файла или набора файлов, которые требуется скопировать. Этот параметр может быть задан полным именем файла, включающим имя диска с двоеточием (:), имя папки, собственно имя файла. Символ плюс (+) осуществляет объединение *источников*.

*назначение* — обязательный параметр, задающий место расположения, в которое требуется скопировать файл или набор файлов. Этот параметр может быть задан полным именем файла, включающим имя диска с двоеточием (:), имя папки, собственно имя файла. Если конечный файл не задан, по умолчанию файлы будут скопированы с тем же именем, датой и временем создания в текущий каталог на текущем диске. Если при этом исходный файл находится в текущем каталоге на текущем диске, выполнение команды завершается и выводится следующее сообщение об ошибке: «*Невозможно скопировать файл в себя. Скопировано файлов: 0*».

Необходимо отметить, что команда **Copy** не осуществляет копирование файлов, имеющих длину, равную 0 байт. Для выполнения этой операции служит команда **Xcopy.**

Если требуется установить текущую дату и время в качестве даты модификации файла без изменения его содержимого, необходимо воспользоваться следующим синтаксисом: **Copy /b** *источник***+**,, Запятые заменяют параметр *назначение*.

Дополнительная информация по данной команде, а также примеры ее использования доступны в справке ОС Windows XP **(Пуск | Справка и поддержка)** в соответствующем разделе. Справку также можно получить, набрав в окне командной оболочки строку **Copy /?** и нажав **Enter** для ввода.

Задание №1.1а. Исследовать основные способы применения команды копирования Сору на конкретных примерах.

1. Скопируйте все файлы с определенным расширением, расположенные в месте, путь к которому задайте самостоятельно, в точку назначения, заданную путем  $d$ :\Temp\.

2. Скопируйте файл, расположенный в месте, путь к которому задайте самостоятельно, в точку назначения, заданную другим путем. Инициируйте запрос на подтверждение перезаписи конечного файла в случае, если он существует.

3. Продублируйте файл с определенным именем, путь к которому задайте самостоятельно, в точку назначения, заданную тем же путем, добавив к началу имени файла строку «сору-».

4. Объедините два текстовых (.txt) файла, пути к которым задайте самостоятельно, в один файл с полным именем d:\Temp\Merged.txt.

5. Введите фрагмент текста с клавиатуры, используя ее источник Con, в текстовый файл, путь к которому задайте самостоятельно. Признаком конца ввода строки является Enter. Признаком конца ввода текста в файл являются нажатые клавиши Ctrl+Z и Enter.

6. Добавьте несколько строк с клавиатуры в конец существующего текстового файла, полученного в предыдущем пункте текущего задания.

При выполнении задания используйте следующие инструкции:

- по каждому из пунктов задания в окне командной оболочки наберите соответствующую команду с необходимыми ключами,
- нажмите Enter для ввода.
- изучите полученный результат и сделайте вывод о проделанной работе,
- запишите полученную информацию в отчет, заполнив табл. 1.2.

Таблица 1.2. Результаты выполнения команды Сору

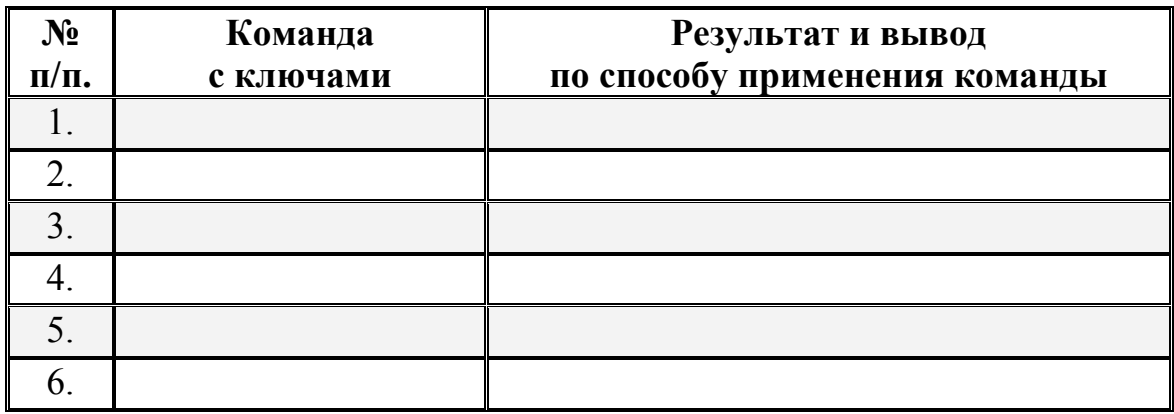

# (•) Контрольный вопрос:

Что следует выбрать в качестве параметра назначение для того, чтобы распечатать текстовый файл посредством команды Сору? Распечатайте любой текстовый файл, воспользовавшись командой Сору.

III. Другая команда, дополняющая, расширяющая функционал предыдущей команды и осуществляющая копирование не только файлов, групп файлов, но и каталогов, включая подкаталоги, называется Хсору.

Синтаксис команды Хсору:

**Хсору** источник [результат] [/w] [/p] [/c] [/v] [/q] [/f] [/l] [/g] [/d[:мм- $\partial \partial$ -zzzz]] [/u] [/i] [/s [/e]] [/t] [/k] [/r] [/h] [{/a | /m}] [/n] [/o] [/x]  $[}/exclude:\phi a\tilde{u}nI$  [+[ $\phi a\tilde{u}n2$ ]][+[ $\phi a\tilde{u}n3$ ]] [ $\{/\mathbf{y} \mid /-\mathbf{y}\}$ ] [ $/\mathbf{z}$ ],

где параметр:

источник — обязательный параметр, задающий местонахождение и имена файлов для копирования. Этот параметр должен задавать или диск, или путь.

результат — обязательный параметр, задающий место расположения, в которое требуется скопировать файл или набор файлов. Этот параметр может быть задан полным именем файла, включающим имя диска с двоеточием (:), имя папки, собственно имя файла. Если параметр результат не задан, копирование будет производиться в текущий каталог.

 $/w$  — выводит следующее сообщение с ожиданием подтверждения начала копирования: «Нажмите любую клавишу, чтобы начать копирование файлов»

/**p** — запрашивает подтверждение при создании файла-*результата*.

/с — игнорирует ошибки в процессе копирования.

 $/v -$  в процессе копирования проверяет каждый скопированный файл на соответствие его оригиналу.

/q — отменяет вывод на экран сообщений команды и имен файлов в процессе копирования.

/f — выводит имена исходных файлов и файлов-результатов в процессе копирования.

/I — отображает список копируемых файлов.

 $/g$  — разрешает копирование шифрованных файлов в конечную папку, не поддерживающую шифрование.

/**u** — копирует (обновляет) только те файлы-*источники*, которые уже существуют в каталоге результата.

/d[:мм-дд-гггг] — копирует только файлы, измененные не ранее заданной даты. Если не включить значение мм-дд-гггг, копируются все файлы-источники, которые новее существующих файлов-результатов. Эта возможность позволяет обновлять только измененные файлы.

/i — если источником является каталог или источник содержит подстановочные знаки (например, звездочка \*) и результат не существует, считается, что результат - это имя каталога, и при этом создается новый каталог. Затем команда копирует все указанные файлы в этот новый каталог. По умолчанию команда запрашивает подтверждение, является ли параметр результат каталогом или файлом.

/s — копирует каталоги и подкаталоги в случае, если они не пусты.

/е — копирует все подкаталоги, включая пустые.

/t — копирует структуру подкаталога (дерево) без файлов.

/k — копирует файлы с атрибутом «только для чтения» с сохранением этого атрибута у скопированных файлов.

/r — заменяет файлы, доступные «только для чтения».

/h — копирует системные и скрытые файлы.

/**a** — копирует только те файлы, которые имеют атрибут «архивный».

/m — копирует только те файлы, которые имеют атрибут «архивный». В отличие от параметра /a, параметр /m очищает атрибут «архивный» у скопированных файлов.

/n — копирует файлы с использованием коротких имен ФС NTFS. Этот параметр требуется при копировании из ФС NTFS в ФС FAT или когда на дискерезультате требуется использование стандарта 8.3. как в ФС FAT.

/о — копирует сведения о принадлежности файлов и избирательной таблице управления доступом (DACL).

 $x$  — копирует сведения о параметрах аудита файла и системной таблице управления доступом (SACL) (подразумевается наличие параметра /p).

/exclude: $\phi$ айл1[+[ $\phi$ айл2]][+[ $\phi$ айл3]] — определяет список файлов, содежащих строки. Каждая строка должна находиться в отдельной линии в файле. Если одна из строк совпадает с любой частью абсолютного пути копируемого файла, то такой файл копироваться не будет.

 $/y$  — отменяет вывод запроса на подтверждение перезаписи существующего конечного файла.

/-у - инициирует вывод запроса на подтверждение перезаписи существующего конечного файла.

/z — копирует файлы по сети в режиме перезапуска. Если во время фазы копирования теряется сетевое подключение (например, если сервер переходит в автономный режим, разрывая подключение), команда позволяет продолжить копирование после восстановления подключения.

Дополнительная информация по данной команде, а также примеры ее использования доступны в справке ОС Windows XP (Пуск | Справка и поддержка) в соответствующем разделе. Справку также можно получить, набрав в окне командной оболочки строку Xcopy /? и нажав Enter для ввода.

Задание №1.16. Исследовать основные способы применения команды копирования Хсору на конкретных примерах.

1. Скопируйте все файлы и подкаталоги, включая пустые и скрытые, расположенные в месте, путь к которому задайте самостоятельно, в точку назначения на другом локальном диске. При этом инициируйте запрос на подтверждение перезаписи.

2. Скопируйте дерево каталогов, включая пустые, расположенные в месте, путь к которому задайте самостоятельно, в точку назначения на другом локальном диске.

3. Скопируйте все файлы с атрибутами «архивный» и «только для чтения» с сохранением этого атрибута для файлов-результатов, расположенные в месте, путь к которому задайте самостоятельно, в точку назначения, заданную путем  $d:\T{emp}.$ 

4. Скопируйте все файлы и подкаталоги с датой не позднее определенной. Путь к источнику и точке назначения задайте самостоятельно. Отобразите список файлов в процессе копирования.

При выполнении задания используйте следующие инструкции:

- по каждому из пунктов задания в окне командной оболочки наберите соответствующую команду с необходимыми ключами,
- нажмите Enter для ввода.
- изучите полученный результат и сделайте вывод о проделанной работе,
- запишите полученную информацию в отчет, заполнив табл. 1.3.

#### Таблица 1.3. Результаты выполнения команды Хсору

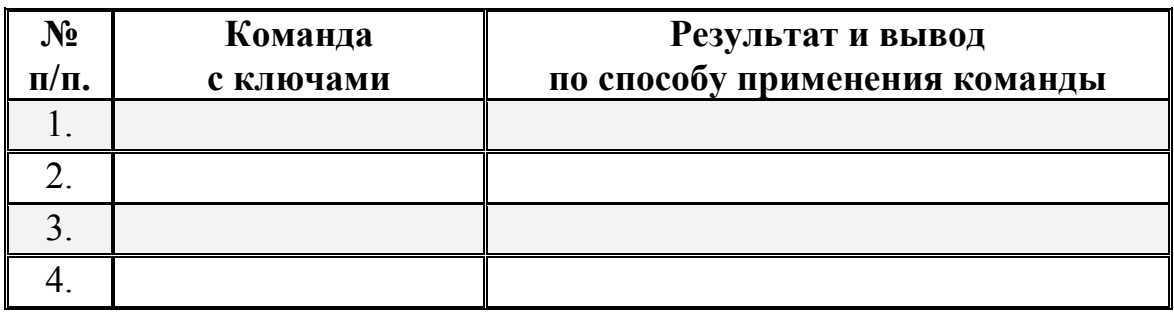

### • Контрольный вопрос:

В чем заключается принципиальное отличие между командами Хсору и Diskcopy при копировании файлов?

Можно ли изменить атрибуты «архивный» и «только для чтения» воспользовавшись командой Хсору? Если да, то каким образом?

IV. Команда Move служит для перемещения одного или нескольких файлов из одного каталога в другой.

Синтаксис команды Моvе:

**Моve**  $\left[\frac{{\sqrt{y}}-y}{\sqrt{y}}\right]$  [источник] [результат],

где параметр:

источник — полное имя одного или нескольких файлов, предназначенных для перемещения.

результат — полное имя места назначения, куда требуется переместить выбранные файлы.

/у — отменяет вывод запроса на подтверждение перезаписи существующего файла-результата.

/-у — инициирует вывод запроса на подтверждение перезаписи существующего файла-результата.

Дополнительная информация по данной команде, а также примеры ее использования доступны в справке ОС Windows XP (Пуск | Справка и поддержка) в соответствующем разделе. Справку также можно получить, набрав в окне командной оболочки строку Move /? и нажав Enter для ввода.

Задание №1.1в. Исследовать основные способы применения команды перемещения Моvе на конкретных примерах.

1. Скопируйте пять любых файлов с определенным расширением, расположенные в месте источника, путь к которому выберите самостоятельно, в точку назначения, заданную путем d:\Temporary\. При копировании воспользуйтесь любым методом, изученным ранее.

2. Воспользовавшись командой единожды, переместите все только что скопированные файлы, заданные путем d:\Temporary\, обратно в место источника. При этом инициируйте вывод запроса на подтверждение перезаписи.

При выполнении задания используйте следующие инструкции:

- по каждому из пунктов задания в окне командной оболочки наберите соответствующую команду с необходимыми ключами,
- нажмите Enter для ввода,
- изучите полученный результат и сделайте вывод о проделанной работе.
- запишите полученную информацию в отчет, заполнив табл. 1.4.

Таблица 1.4. Результаты выполнения команды Move

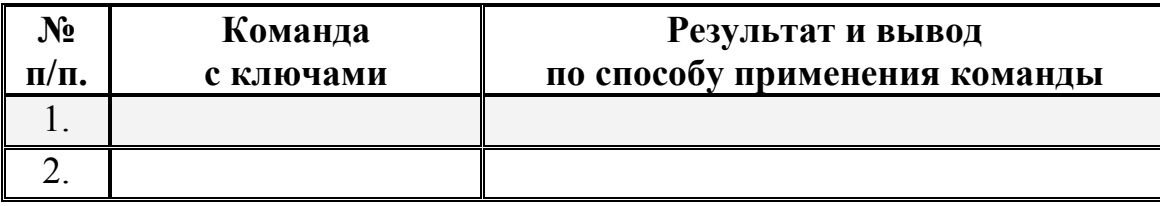

### • Контрольный вопрос:

Приведите пример того, каким образом с помощью команды Моvе можно переименовать выбранный файл?

V. Команда Replace предназначена для замены файлов в каталоге - назначения файлами с теми же именами из другого каталога - источника. Команда может быть применена для добавления файлов, которых еще не имеется в каталоге.

Синтаксис команды Replace:

**Replace** [диск1:][путь1] имя файла [диск2:][путь2]  $[$ /a]  $[$ /p]  $[$ /r]  $[$ /w]

Replace [диск1:  $\lceil n y m b1 \rceil$  имя файла [диск2:  $\lceil n y m b2 \rceil$  $[$ /p]  $[$ /r]  $[$ /s]  $[$ /w]  $[$ /u],

где параметр:

[диск]: [[путь]] имя файла — задает местонахождение и имя файла или набора исходных файлов.

 $[Quck2:][nvm<sub>0</sub>2]$  — задает местонахождение файла-результата. Если параметр не задан, используется текущий диск и каталог.

/**а** — добавляет, а не перезаписывает файлы в каталог-*результат*. Нельзя использовать данный параметр совместно с параметрами /s или /u.

/р — добавляет или перезаписывает файлы с подтверждением.

/r — замещает файлы, предназначенные только для чтения, так же, как и обычные файлы. Если этот параметр не задан, а программа пытается заменить файл, предназначенный только для чтения, на экран будет выведено сообщение об ошибке и операция замены будет остановлена.

/w — перед началом поиска исходных файлов система находится в состоянии ожидания, пока пользователь вставит диск в дисковод. Если ключ не задан, замена (добавление) файлов начинается сразу после нажатия клавиши Enter.

/s — ищет по всем подкаталогам каталога-назначения и заменяет файлы с подходящими именами. Нельзя использовать данный параметр совместно с параметром / $a$ .

/**u** — заменяет (обновляет) только те файлы, которые имеют более раннюю дату модификации, чем файлы в исходном каталоге. Нельзя использовать данный параметр совместно с параметром /а.

Ограничение команды Replace заключается в том, что она не может быть использована для обновления скрытых или системных файлов.

Дополнительная информация по данной команде, а также примеры ее использования доступны в справке ОС Windows XP (Пуск | Справка и поддержка) в соответствующем разделе. Справку также можно получить, набрав в окне командной оболочки строку Replace /? и нажав Enter для ввода.

Задание №1.1г. Исследовать основные способы применения команды замены Replace на конкретных примерах.

1. Скопируйте три любых файла, расположенные в месте каталога - источника, путь к которому выберите самостоятельно, в каждый из двух каталогов *назначения*, заданных следующими путями d:\Temp\Begin\ и d:\Temp\-End\. При копировании воспользуйтесь любым методом, изученным ранее.

2. Замените первый по порядку файл в каталоге - назначения d:\Temp\End\ файлом, расположенным в каталоге - источнике d:\Temp\Begin\, осуществив подтверждение замены.

3. Замените второй по порядку файл с более ранней датой модификации и путем - назначения d:\Temp\End\ файлом, расположенным в каталоге - источнике d:\Temp\Begin\, предварительно каким-либо образом его модифицировав.

4. Активируйте атрибут «только для чтения» у третьего по порядку файла в каталогах d:\Temp\Begin\ и d:\Temp\End\. Замените третий по порядку файл в каталоге - назначения d:\Temp\End\ файлом, расположенным в каталоге - источнике  $d$ :\Temp\Begin\.

При выполнении задания используйте следующие инструкции:

• по каждому из пунктов задания в окне командной оболочки наберите соответствующую команду с необходимыми ключами,

- нажмите Enter для ввода,
- изучите полученный результат и сделайте вывод о проделанной работе,
- запишите полученную информацию в отчет, заполнив табл. 1.5.

Таблица 1.5. Результаты выполнения команды Replace

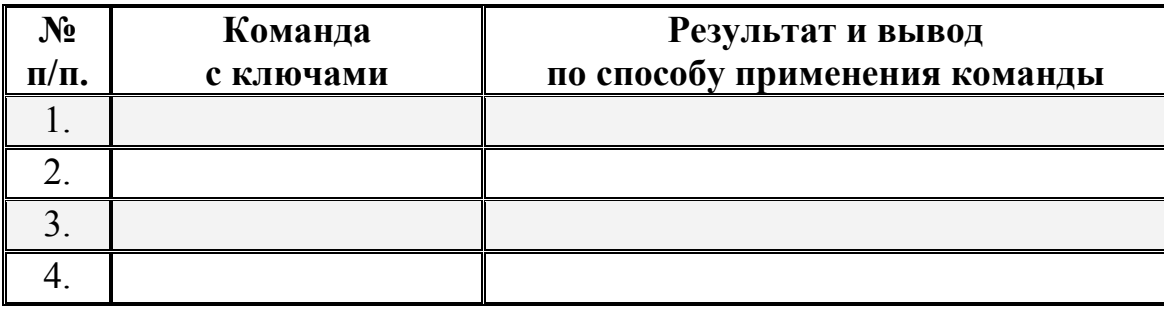

### (9) Контрольный вопрос:

Приведите письменно пример того, каким образом осуществляется замена группы файлов?

VI. Команда Ren (Rename) предназначена для переименования файла.

Синтаксис команды Ren:

**Ren** [диск:][путь] имя файла1 имя файла2,

где параметр:

[диск: ][путь] имя файла1 — имя и место расположения файла, который требуется переименовать.

имя файла2 — новое имя файла; при переименовании не могут быть заданы новый диск или каталог.

Дополнительная информация по данной команде, а также примеры ее использования доступны в справке ОС Windows XP (Пуск | Справка и поддержка) в соответствующем разделе. Справку также можно получить, набрав в окне командной оболочки строку Ren /? и нажав Enter для ввода.

Задание №1.1д. Исследовать основные способы применения команды переименования Ren (Rename) на конкретных примерах.

1. Скопируйте пять любых файлов с определенными разрешениями, расположенные в месте, путь к которому выберите самостоятельно, в точку назначения, заданную путем d:\Temp\. При копировании воспользуйтесь любым методом, изученным ранее.

2. Измените типы всех скопированных файлов, заданных путем d:\Temp\, на другой, выбранный самостоятельно тип.

3. Переименуйте все файлы, заданные путем d:\Temp\, в файлы с именами Renamed1.Ren, Renamed2.Ren, ..., Renamed5.Ren.

При выполнении задания используйте следующие инструкции:

- по каждому из пунктов задания в окне командной оболочки наберите соответствующую команду с необходимыми ключами,
- нажмите Enter для ввода,
- изучите полученный результат и сделайте вывод о проделанной работе,
- запишите полученную информацию в отчет, заполнив табл. 1.6.

Таблица 1.6. Результаты выполнения команды Rename

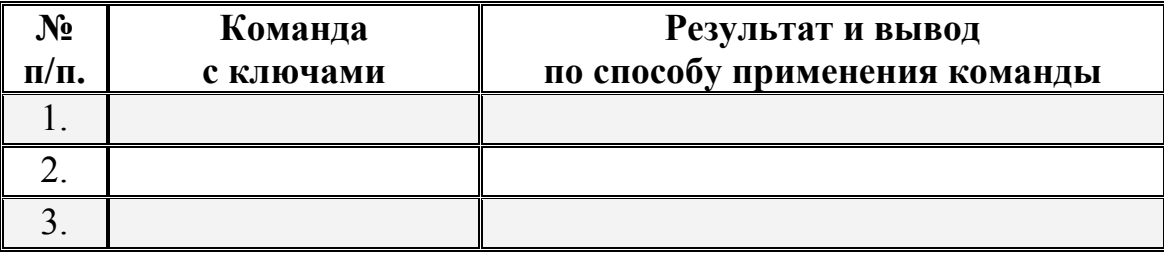

VII. Утилита и одноименная команда Fc обеспечивает сравнение двух файлов и вывод различий между ними.

Синтаксис команды Fc:

Fc [/a] [/b] [/c] [/l] [/lb*n*] [/n] [/t] [/u] [/w] [/пппп] [диск1:][путь Пимяфайла I [диск2:][путь 2]имяфайла 2,

где параметр:

/а - задает сокращенный вывод сравнения в текстовом режиме ASCII. Вместо вывода всех различающихся строк, выводятся только начальная и конечная строки отличающихся участков.

/b — сравнивает файлы в бинарном режиме. При этом два файла сравниваются байт за байтом без сопоставления их после найденного отличия. Этот режим используется по умолчанию для сравнения бинарных файлов с расширениями: .exe, .com, .sys, .obj, .lib или .bin.

/с — сравнивает без учета заглавных и строчных букв.

**/l** — сравнивает файлы в текстовом режиме ASCII. При этом два файла сравниваются строка за строкой с их сопоставлением, после того как найдено отличие. Этот режим используется по умолчанию для сравнения файлов с любыми расширениями, исключая бинарные: .exe, .com, .sys, .obj, .lib или .bin.

**/lb***n* — задает количество строк *n* для внутреннего буфера. Если количество отличающихся строк в сравниваемых файлах превышает заданное по умолчанию число для длины буфера в 100 строк, сравнение прекращается и выводится сообщение об ошибке: «*Не удается выполнить синхронизацию строк. Слишком много различий между файлами*».

**/n** — задает вывод номеров строк при сравнении в текстовом режиме.

**/t** — предотвращает команду от преобразования меток табуляции в пробелы. По умолчанию табуляторы заменяются пробелами с остановкой в каждой восьмой позиции.

**/u** — задает сравнение файлов в текстовом формате Unicode.

**/w** — задает сжатие пробелов и табуляций при сравнении. Если в строке содержится несколько пробелов или табуляций подряд, при использовании ключа **/w** они будут рассматриваться как один. При этом игнорируются и не сравниваются пробелы и табуляции в начале и в конце строки.

/*nnnn* — задает количество совпадающих строк при сопоставлении файлов. Если количество совпадающих строк в файле меньше *nnnn*, выводятся совпадающие строки как отличающиеся.

[*диск1*:][*путь1*] *имя файла 1* — обязательный параметр, задающий местоположение и имя первого файла для сравнения.

[*диск2*:][*путь2*] *имя файла 2* — обязательный параметр, задающий местоположение и имя второго файла для сравнения.

При сравнении файлов в текстовом режиме ASCII, отображаются различия между ними в следующем порядке:

- *имя файла 1*,
- строки из параметра *имя файла 1*, отличающиеся в файлах,
- первая строка, совпадающая в обоих файлах,
- *имя файла 2*,
- строки из параметра *имя файла 2*, отличающиеся в файлах,
- первая строка, совпадающая в обоих файлах.

При сравнении файлов в бинарном режиме, отображаются найденные несоответствия в виде **xxxxxxxx: yy zz**. Величина **xxxxxxxx** задает относительный шестнадцатеричный адрес пары различающихся байтов, отсчитываемый от начала файла. Шестнадцатеричные величины **yy** и **zz** представляют различающиеся байты из файлов с именами 1 и 2 соответственно.

Дополнительная информация по данной команде, а также примеры ее использования доступны в справке ОС Windows XP **(Пуск | Справка и поддержка)** в соответствующем разделе. Справку также можно получить, набрав в окне командной оболочки строку Fc /? и нажав Enter для ввода.

Задание №1.1е. Исследовать основные способы применения команды сравнения Fc на конкретных примерах.

1. Сравните два текстовых файла, пути к которым задайте самостоятельно. Результат сравнения выведите в файл Result.txt (Приложение 1).

2. Сравните два бинарных файла, пути к которым задайте самостоятельно. Результат сравнения добавьте в файл Result.txt (Приложение 1).

При выполнении задания используйте следующие инструкции:

- по каждому из пунктов задания в окне командной оболочки наберите соответствующую команду с необходимыми ключами,
- нажмите Enter для ввода,
- изучите полученный результат и сделайте вывод о проделанной работе,
- запишите полученную информацию в отчет, заполнив табл. 1.7.

Таблица 1.7. Результаты выполнения команды Fc

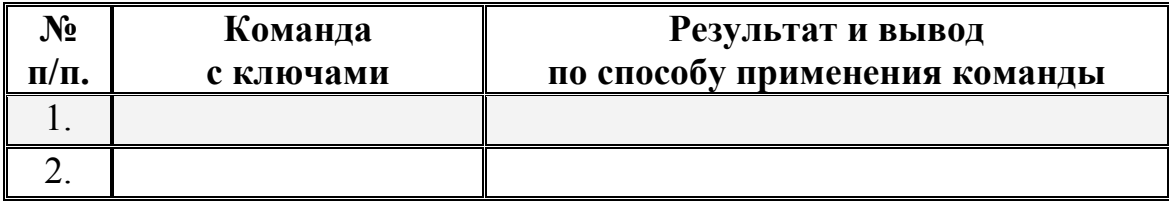

# • Контрольный вопрос:

Объясните, что происходит в случае бинарного сравнения файлов, если размер файлов превосходит размер доступной памяти внутреннего буфера?

Приведите пример того, каким образом осуществляется вывод результата сравнения файлов на принтер?

Какими дополнительными функциями обладает команда сравнения Сотр по отношению к команде  $Fc$ ?

VIII. Команды Del (Delete) и Erase удаляют файлы или группы файлов из текущего каталога.

Синтаксис команд Del и Erase: **Del** [диск:][путь] имя файла [...] [/p] [/f] [/s] [/q] [/a[:ampuбуты]] **Erase** [*диск***:**][*путь*] *имя\_файла* [...] [**/p**] [**/f**] [**/s**] [**/q**] [**/a**[**:***атрибуты*]]

где параметр:

[*диск***:**][*путь*] *имя\_файла* — обязательный параметр, задающий расположение и имя файла для удаления. В случае, если предполагается удалить несколько файлов, их имена перечисляются запятой (,) или точкой с запятой (;).

**/p** — удаляет каждый файл с подтверждением.

**/f** — удаляет файлы с атрибутом «Только для чтения».

**/s** — удаляет заданные файлы в каталоге и всех его подкаталогах.

**/q** — не выводит подтверждение на удаление.

**/a** — удаляет файлы с заданными атрибутами. Список атрибутов следующий: «r» — только для чтения, «а» — архивный, «s» — системный, «h» — скрытый, «-» — префикс «нет».

Дополнительная информация по данной команде, а также примеры ее использования доступны в справке ОС Windows XP **(Пуск | Справка и поддержка)** в соответствующем разделе. Справку также можно получить, набрав в окне командной оболочки строку **Del (Erase) /?** и нажав **Enter** для ввода.

**Задание №1.1ж.** Исследовать основные способы применения команд удаления **Del** и **Erase** на конкретных примерах.

1. Скопируйте все файлы, расположенные в месте, путь к которому выберите самостоятельно, в точку назначения, заданную путем d:\Temp\. При копировании воспользуйтесь любым методом, изученным ранее.

2. Удалите выбранный самостоятельно файл, заданный путем d:\Temp\, запросив подтверждение на удаление.

3. Удалите все файлы с атрибутом «Системный», расположенные в месте, заданном путем d:\Temp\. Подтверждение на удаление не выводить.

4. Удалите все файлы с определенным расширением, расположенные в месте, заданном путем d:\Temp\, запросив подтверждение на удаление.

5. Удалите все оставшиеся файлы, включая каталоги, расположенные в месте, заданном путем d:\Temp\. Подтверждение на удаление не выводить.

При выполнении задания используйте следующие инструкции:

- по каждому из пунктов задания в окне командной оболочки наберите соответствующую команду с необходимыми ключами,
- нажмите **Enter** для ввода,
- изучите полученный результат и сделайте вывод о проделанной работе,
- запишите полученную информацию в отчет, заполнив табл. 1.8.

Таблица 1.8. Результаты выполнения команды Delete

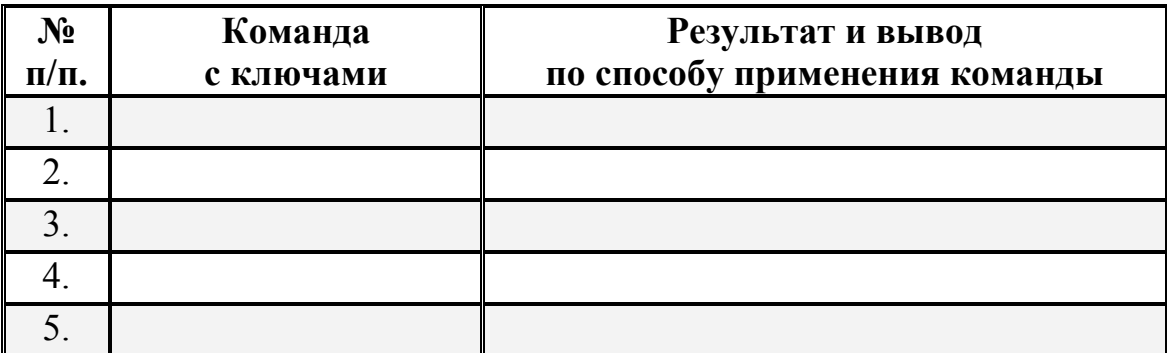

Следующая группа команд предназначена работы непосредственно с каталогами и файлами, заданными полными именами. К их числу относятся: Dir, Cd (ChDir), Md (MkDir), Rd (RmDir) и другие. Рассмотрим более подробно основные из них

IX. Команда Dir выводит список полных имен файлов и подкаталогов каталога, размер в байтах каждого из них, время, дату создания и последнего изменения. Команда Dir также выводит общее число перечисленных файлов и каталогов, их общий размер и свободное пространство на локальном диске.

Синтаксис команды Dir:

**Dir**  $[$ *ouck*: $[$ [*nymb*][*uma*  $\phi$ *aŭna*] [...]  $[$ /**p**]  $[$ /**q**]  $[$ /**w**]  $[$ /**d**]  $[}/a[[:]ampu6ymbl]][/o[[:]nopa}\)ox\ copmu\nupoeku]]$  $[$ /t[[:]поле сортировки]] [/s] [/b] [/l] [/n] [/x] [/c] [/4]

где параметр:

[диск: ][путь] — задает путь, список файлов по которому будет выведен.

имя файла — задает имя файла или группы файлов, сведения о которых требуется вывести.

/a [[:] *атрибуты*] — выводит имена только тех файлов и каталогов, которые имеют указанные атрибуты. Если параметр /а не указан, выводятся имена всех файлов, за исключением системных и скрытых. Если параметр /а указан без атрибутов, выводятся имена всех файлов, включая скрытые и системные. Ниже приведен список значений, которые могут быть использованы при задании параметра атрибуты (табл. 1.9).

/p — выводит сведения постранично.

/q — выводит сведения о владельце файла.

/w — выводит сведения о файлах несколькими колонками.

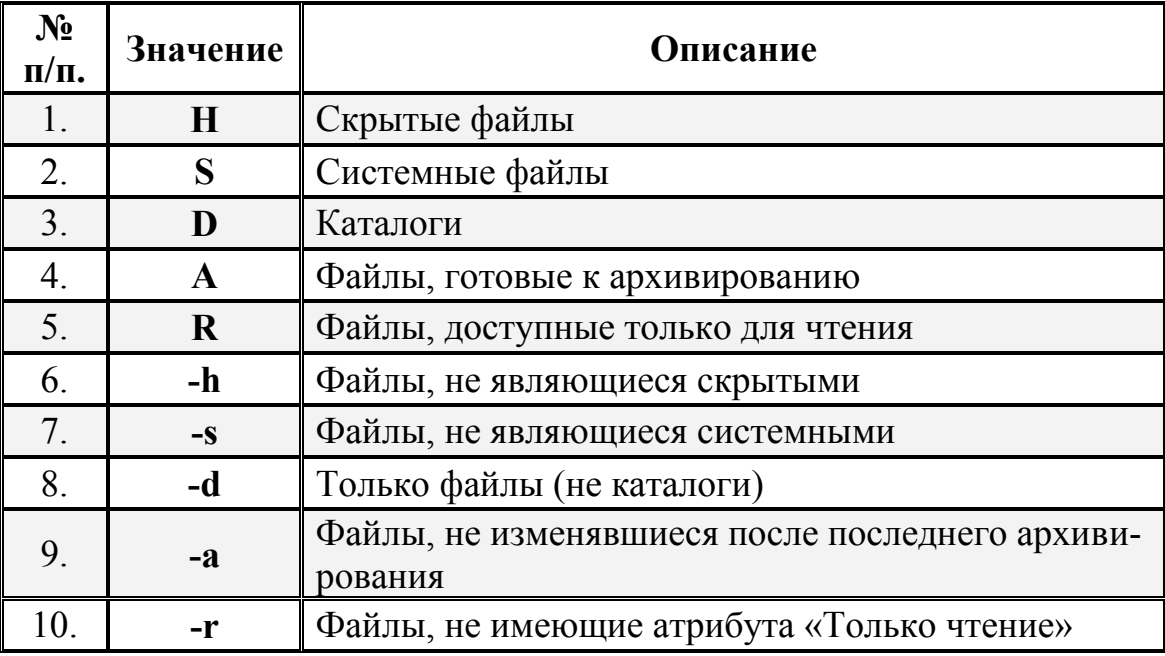

Таблица 1.9. Значения параметра *атрибуты*

**/d** — соответствует **/w**, но с сортировкой сведений о файлах по столбцам.

**/o** [[**:**]*порядок\_сортировки*] — управляет порядком сортировки и вывода имен файлов и каталогов. Если параметр **/o** не задан, выводятся имена в том порядке, в котором они записаны в каталоге. Если параметр **/o** использован без параметра *порядок\_сортировки*, выводятся имена каталогов в алфавитном порядке, затем выводятся имена файлов в алфавитном порядке. Ниже приведен список значений, которые могут быть использованы при задании параметра *порядок\_сортировки* (табл. 1.10).

Таблица 1.10. Значения параметра *порядок\_сортировки*

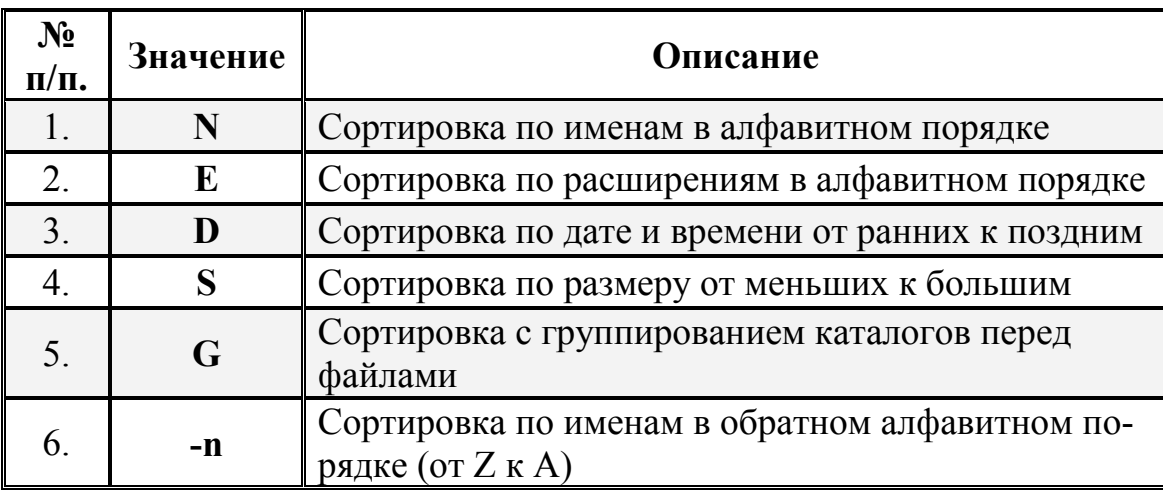

Продолжение таблицы 1.10.

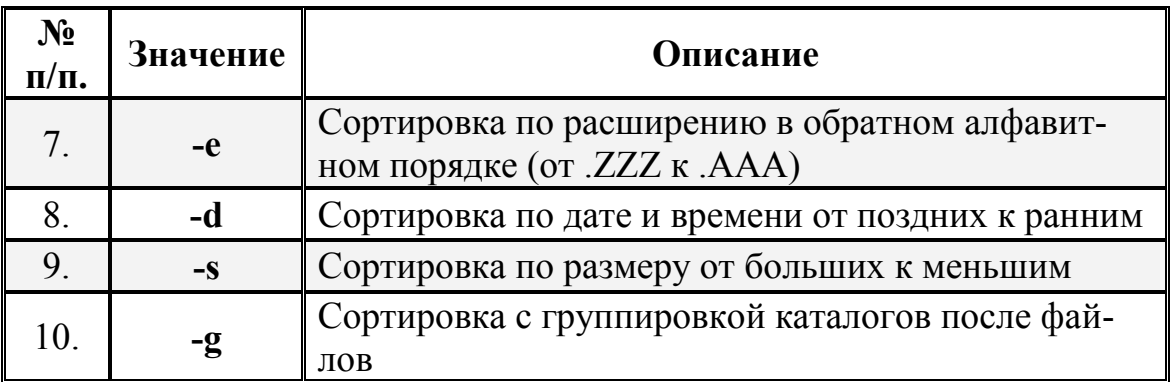

/t [[:]*поле времени*] — заданет поля времени для вывода и сортировки. Ниже приведен список значений, которые могут быть использованы при задании параметра поле времени (табл. 1.11).

Таблица 1.11. Значения параметра поле времени

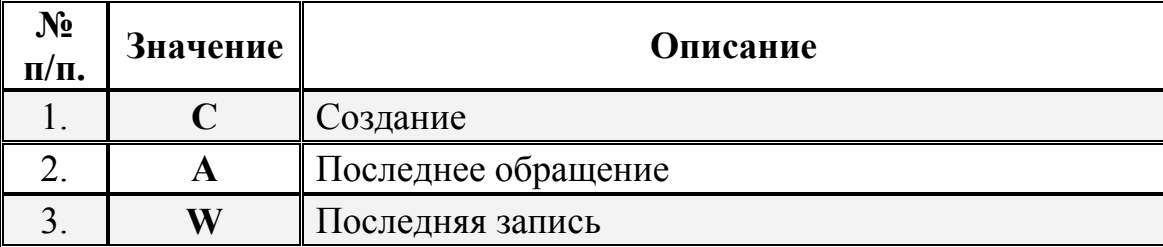

/s — перечисляет все случаи обнаружения определенного имени файла в указанном каталоге и всех его подкаталогах.

/b — перечисляет каждое имя файла (включая расширение) или каталога на отдельной строке.

/I — выводит несортированный список имен файлов и каталогов строчными буквами.

/n — выводит список в расширенном формате с именами файлов в правой части экрана.

/**x** — выводит сокращенные имена файлов ФС NTFS и FAT.

 $\alpha$  выводит разделитель десятичных разрядов в размере файлов.

/4 — отображает год в четырехзначном формате.

Дополнительная информация по данной команде, а также примеры ее использования доступны в справке ОС Windows XP (Пуск | Справка и поддержка) в соответствующем разделе. Справку также можно получить, набрав в окне командной оболочки строку Dir /? и нажав Enter для ввода.

Задание №1.1з. Исследовать основные способы применения команды Dir на конкретных примерах.

1. Выведите постранично содержимое каталога C:\Windows\, включая вложенные подкаталоги и файлы.

2. Выведите постранично все каталоги и файлы на локальном диске D: в алфавитном порядке с сортировкой по столбцам и паузой после заполнения каждого экрана.

3. Выведите все файлы с расширением .doc на локальном диске D: в алфавитном порядке с сортировкой по колонкам. Вывод осуществите в файл Doc-Files.txt (Приложение 1).

4. Выведите все каталоги на локальном диске С: в алфавитном порядке. Результат добавьте в файл DocFiles.txt (Приложение 1).

5. Добавьте сведения о владельцах файлов системного каталога  $C:\W$  indows  $\mathfrak b$  в файл DocFiles.txt (Приложение 1).

При выполнении задания используйте следующие инструкции:

- по каждому из пунктов задания в окне командной оболочки наберите соответствующую команду с необходимыми ключами,
- нажмите Enter для ввода,
- изучите полученный результат и сделайте вывод о проделанной работе,
- запишите полученную информацию в отчет, заполнив табл. 1.12.

Таблица 1.12. Результаты выполнения команды Dir

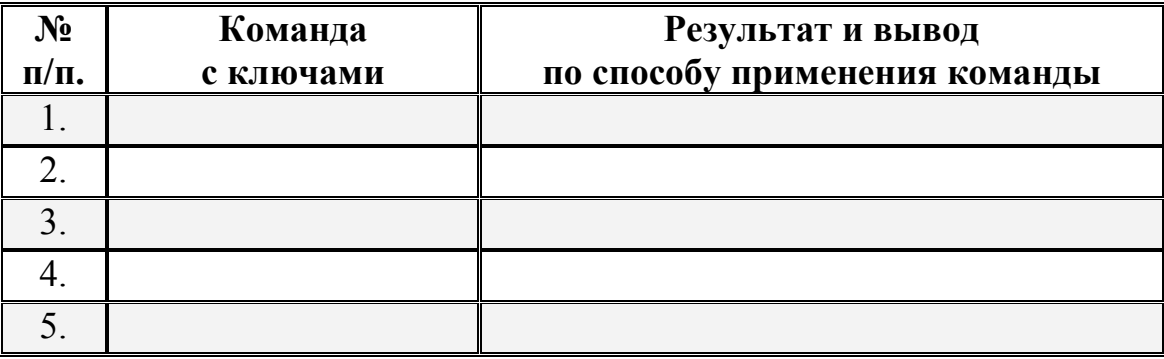

# (•) Контрольный вопрос:

Какие ключи необходимо использовать в команде Dir при перенаправлении ввода-вывода в файл или использовании «канала» для вывода только списка имен файлов?

**X.** Следующая команда Cd (ChDir) выводит имя текущего каталога или осуществляет переход в другую папку.

Синтаксис команды Cd (ChDir):

Cd  $[[/d] [\partial u c \kappa : [[nymb] [-]] [[/d] [\partial u c \kappa : [[nymb] [-]]],$ **Chdir**  $[7d]$   $[∂ucκ$ : $][nymb]$   $[..]$  $[7d]$   $[∂ucκ$ : $][nymb]$   $[..]$ 

где параметр:

/d — осуществляет смену текущего диска или каталога на диске.

 $[ducx:][nymb]$  — задает имя диска и каталога, в который требуется перейти.

 $\left[\ldots\right]$  — переходит в родительскую папку или на уровень выше.

Дополнительная информация по данной команде, а также примеры ее использования доступны в справке ОС Windows XP (Пуск | Справка и поддержка) в соответствующем разделе. Справку также можно получить, набрав в окне командной оболочки строку Cd (ChDir) /? и нажав Enter для ввода.

Задание №1.1и. Исследовать основные способы применения команды перехода в другой каталог Cd (ChDir) на конкретных примерах.

1. Смените текущий каталог на каталог, полный путь к которому задан следующим образом C:\WINDOWS\Help\Tours\WindowsMediaPlayer\Video\.

2. Перейдите из подкаталога ..\Video на уровень выше.

3. Смените текущий каталог на каталог, полный путь к которому задан следующим образом C:\WINDOWS\Help\Tours\WindowsMediaPlayer\Audio\.

4. Перейдите из подкаталога ... Audio на два уровня выше.

5. Смените текущий локальный диск на диск D:

При выполнении задания используйте следующие инструкции:

- по каждому из пунктов задания в окне командной оболочки наберите соответствующую команду с необходимыми ключами,
- нажмите Enter для ввода,
- изучите полученный результат и сделайте вывод о проделанной работе,
- запишите полученную информацию в отчет, заполнив табл. 1.13.

# (•) Контрольный вопрос:

Что имеется ввиду «вершина дерева каталогов на диске»? Каким образом можно туда перейти? Приведите пример.

#### Таблица 1.13. Результаты выполнения команды **Cd**

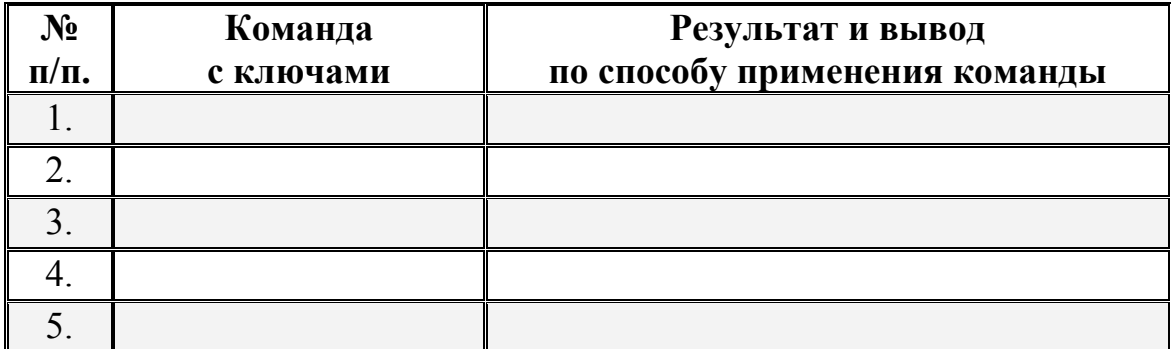

**XI.** Команда **Md (MkDir)** создает каталог или подкаталог.

Синтаксис команды **Md (MkDir)**:

**Mkdir** [*диск***:**]*путь*,

**Md** [*диск***:**]*путь*,

где параметр:

[*диск***:**] — задает диск, на котором будет создана новая папка.

*путь* — задает имя и размещение новой папки.

Дополнительная информация по данной команде, а также примеры ее использования доступны в справке ОС Windows XP **(Пуск | Справка и поддержка)** в соответствующем разделе. Справку также можно получить, набрав в окне командной оболочки строку **Md (MkDir) /?** и нажав **Enter** для ввода.

**Задание №1.1к.** Исследовать основные способы применения команды создания каталога **Md (MkDir)** на конкретных примерах.

1. Создайте каталог, путь к которому выберите самостоятельно.

2. Единожды воспользовавшись командой, создайте каталог, полный путь к которому задан следующим образом d:\Temp\VMGroup\MyPath\.

При выполнении задания используйте следующие инструкции:

- по каждому из пунктов задания в окне командной оболочки наберите соответствующую команду с необходимыми ключами,
- нажмите **Enter** для ввода,
- изучите полученный результат и сделайте вывод о проделанной работе,

запишите полученную информацию в отчет, заполнив табл. 1.14.

Таблица 1.14. Результаты выполнения команд **Md**

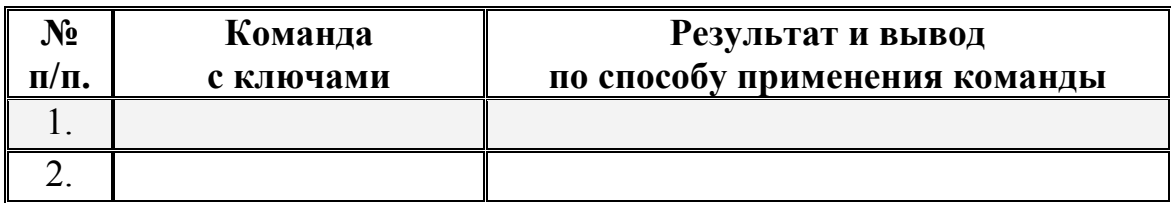

# **• Контрольный вопрос:**

Чем определяется максимальная длина пути?

**XII.** Команда **Rd (RmDir)** удаляет каталоги и подкаталоги.

Синтаксис команды **Rd (RmDir)**:

**Rmdir** [*диск***:**]*путь* [**/s**] [**/q**],

**Rd** [*диск***:**]*путь* [**/s**] [**/q**],

где параметр:

[*диск***:**]*путь* — задает диск и местоположение каталога для удаления.

**/s** — удаляет дерево каталогов вместе с файлами.

**/q** — удаляет каталоги без запроса подтверждения.

Дополнительная информация по данной команде, а также примеры ее использования доступны в справке ОС Windows XP **(Пуск | Справка и поддержка)** в соответствующем разделе. Справку также можно получить, набрав в окне командной оболочки строку **Rd (RmDir) /?** и нажав **Enter** для ввода.

**Задание №1.1л.** Исследовать основные способы применения команды удаления каталога **Rd (RmDir)** на конкретных примерах.

1. Удалите подкаталог третьего уровня MyPath, созданный в предыдущем задании **№1к**.

2. Скопируйте несколько файлов, расположенных в месте, путь к которому выберите самостоятельно, в точку назначения, заданную путем d:\Temp\VMGroup\. При копировании воспользуйтесь любым методом, изученным ранее.

3. Единожды воспользовавшись командой, без запроса подтверждения удалите дерево каталогов d:\Temp\VMGroup\, включая подкаталог второго уровня VMGroup с содержащимися внутри файлами.

При выполнении задания используйте следующие инструкции:

- по каждому из пунктов задания в окне командной оболочки наберите соответствующую команду с необходимыми ключами,
- нажмите Enter для ввода,
- изучите полученный результат и сделайте вывод о проделанной работе,
- запишите полученную информацию в отчет, заполнив табл. 1.15.

Таблица 1.15. Результаты выполнения команды Rd

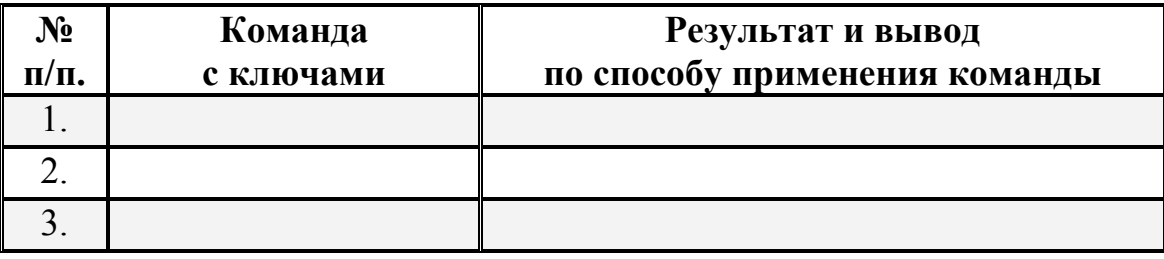

1.3.2. Учебное задание №2. Изучение основных команд и служебных утилит при работе с дисками в ОС Windows XP.

Примечание. Для выполнения данного учебного задания при себе необходимо иметь 3.5" гибкий диск, отформатированный в среде ОС Windows XP.

#### Порядок выполнения:

**I.** Вставьте 3,5" гибкий диск в накопитель.

**II.** Первое, что необходимо сделать с новым, не размеченным диском это выполнить команду его форматирования. Как известно, процедура форматирования включает в себя низко- и высокоуровневое форматирование. При низкоуровневом форматировании происходит разметка диска дорожками и секторами. Высокоуровневое форматирование создает кластеры и непосредственно разметку файловой системы (ФС). Команда **Format** выполняет форматирование на низком и высоком уровнях одновременно.

Синтаксис команды Format:

Format  $m$ ом [/fs:ФС] [/v:метка] [/q] [/a:размер] [/c] [/x],

**Format** *том* [**/v:***метка*] [**/q**] [**/f:***размер*], **Format** *том* [**/v:***метка*] [**/q**] [**/t:***дорожки* **/n:***сектора*], **Format** *том* [**/v:***метка*] [**/q**], **Format** *том* [**/q**],

где параметр

*том* — задает точку подключения, имя тома или имя диска, который необходимо отформатировать.

**/fs:***ФС* — задает тип ФС, которая будет создана на диске: FAT, FAT32 или NTFS. Гибкие диски могут использовать только ФС FAT.

**/v:***метка* — задает метку тома. Если этот параметр пропущен или использован без задания метки, выводится запрос для ввода метки после завершения форматирования.

**/a:***размер* — задает размер блоков выделения дискового пространства для ФС FAT, FAT32 или NTFS. Если параметр *размер* не задан, он будет определен исходя из размера диска. Допустимые значения параметра *размер* приведены ниже (табл. 1.16).

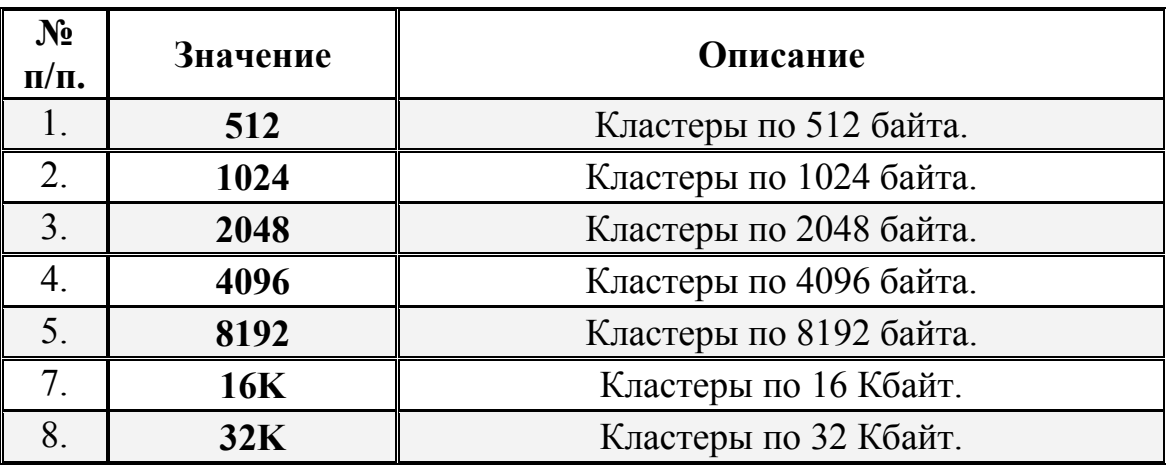

Таблица 1.16. Значения параметра *размер*

**/q** — выполняет быстрое форматирование. При этом удаляется таблица файлов и корневой каталог ранее отформатированного тома без поиска поврежденных секторов.

**-f:***размер* — задает емкость гибкого диска, под которую он будет отформатирован. В среде ОС Windows XP допустимыми являются следующие значения *размера*: 1440, 1440k, 1440kb, 1.44, 1.44m, 1.44mb, 1,44 Мб.

**/t:***дорожки* — задает количество дорожек на диске.

**/n:***сектора* — задает количество секторов на дорожке.

**/c** — параметр, применимый только в ФС NTFS, предназначен для сжатия файлов на диске.

**/x** — вызывает отключение тома перед форматированием.

Дополнительная информация по данной команде, а также примеры ее использования доступны в справке ОС Windows XP **(Пуск | Справка и поддержка)** в соответствующем разделе. Справку также можно получить, набрав в окне командной оболочки строку **Format /?** и нажав **Enter** для ввода.

**Задание №1.2а.** Исследовать основные способы применения команды форматирования **Format** на конкретных примерах.

1. Отформатировать новый 3,5" гибкий диск, находящийся в накопителе, с использованием размера кластера по умолчанию.

2. Повторно быстро отформатируйте ранее отформатированный гибкий диск, находящийся в накопителе.

При выполнении задания используйте следующие инструкции:

- по каждому из пунктов задания в окне командной оболочки наберите соответствующую команду с необходимыми ключами,
- нажмите **Enter** для ввода,
- изучите полученный результат и сделайте вывод о проделанной работе,
- запишите полученную информацию в отчет, заполнив табл. 1.17.

Таблица 1.17. Результаты выполнения команды **Format**

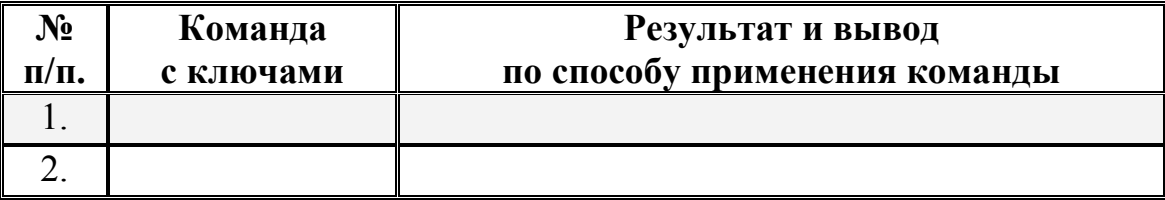

### **(•)** Контрольный вопрос:

Какой размер кластера определяется по умолчанию при форматировании 3,5" гибкого диска?

Какой размер кластера определяется по умолчанию при форматировании жесткого диска в ФС NTFS?

**III.** Существуют две команды, предназначенные для изменения и отображения метки тома или имени диска. Команда **Label** служит для создания, изменения или удаления метки тома (имени диска), в то время как команда **Vol** предназначена исключительно для просмотра этой информации.

Синтаксис команды **Label**:

**Label** [*диск***:**][*метка*],

**Label** [**/MP**][*том*][*метка*],

где параметр:

[*диск***:]** — задает букву диска, имя которого требуется изменить. *метка* — задает имя тома.

**/MP** — рассматривает том, как точку подключения.

*том* — задает букву диска, точку подключения или имя тома.

Синтаксис команды **Vol**:

**Vol** [*диск***:**],

где параметр:

[*диск:*] — задает имя дисковода, содержащего диск, для которого будет выведена метка тома и серийный номер.

Дополнительная информация по данным командам, а также примеры их использования доступны в справке ОС Windows XP **(Пуск | Справка и поддержка)** в соответствующем разделе. Справку также можно получить, набрав в окне командной оболочки строки **Label** (**Vol)** /? и нажав **Enter** для ввода.

**Задание №1.2б.** Исследовать основные способы применения команд создания **Label** и отображения **Vol** метки тома (имени диска) на конкретных примерах.

1. Отобразите метку тома, по умолчанию присвоенную 3,5" гибкому диску, находящемуся в накопителе.

2. Присвойте новую метку тома 3,5" гибкому диску.

3. Отобразите новую метку тома 3,5" гибкого диска.

При выполнении задания используйте следующие инструкции:

- по каждому из пунктов задания в окне командной оболочки наберите соответствующую команду с необходимыми ключами,
- нажмите **Enter** для ввода,
- изучите полученный результат и сделайте вывод о проделанной работе,
- запишите полученную информацию в отчет, заполнив табл. 1.18.

Таблица 1.18. Результаты выполнения команд Label и Vol

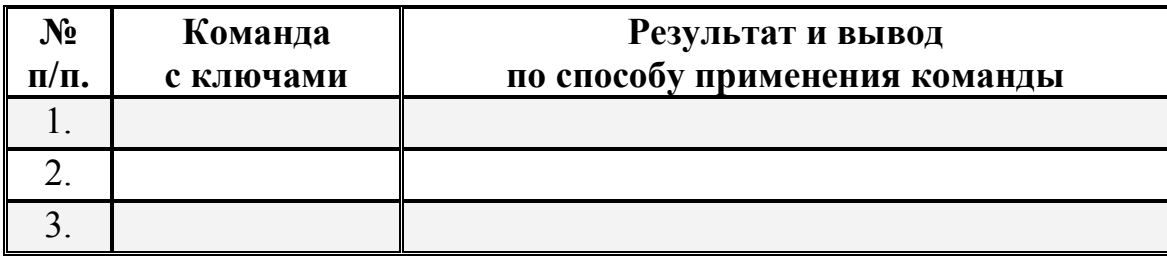

# • Контрольный вопрос:

Что определяет серийный номер тома?

Можно ли изменить серийный номер тома системными программными средствами?

IV. Копирование содержимого гибкого диска на другой форматированный или неформатированный гибкий диск осуществляется при помощи команды Disксору. При этом копирование осуществляется с диска на диск на низком уровне.

Указанная команда не может быть применена к жестким дискам. Если жесткий диск задан в качестве одного из параметров, на экран выводится следующее сообщение: «Диск задан неправильно. Указанный диск не существует либо является несъемным». Кроме того, команда не может быть использована для копирования загрузочных дисков.

Синтаксис команды Diskcopy:

Diskcopy  $[{\partial u c} \kappa]$ :  $[{\partial u c} \kappa]$ :  $[{\partial u c} \kappa]$ ;  $[V]$ ,

где параметр:

Гдиск1] - задает накопитель, содержащего диск-источник.

Гдиск2] — задает накопитель, содержащего диск-приемник.

/v — проверяет правильность копирования сведений.

Дополнительная информация по данной команде, а также примеры ее использования доступны в справке ОС Windows XP (Пуск | Справка и поддержка) в соответствующем разделе. Справку также можно получить, набрав в окне командной оболочки строку Diskcopy /? и нажав Enter для ввода.

**Задание №1.2в.** Исследовать основные способы применения команды копирования гибких дисков **Diskcopy** на конкретных примерах.

1. Скопируйте несколько файлов общим объемом не более 1,44 Мб, расположенные в месте, путь к которому выберите самостоятельно, в точку назначения, заданную путем d:\Temp\. При копировании воспользуйтесь любым методом, изученным ранее.

2. Скопируйте указанные файлы общим объемом не более 1,44 Мб, расположенные в месте, заданном путем d:\Temp\, на 3,5" гибкий диск. При копировании воспользуйтесь любым методом, изученным ранее.

3. Скопируйте 3,5" гибкий диск, находящийся в накопителе, на этот же гибкий диск. Если имеется в наличии другой 3,5" гибкий диск, то повторите операцию копирования с новым носителем.

При выполнении задания используйте следующие инструкции:

- по каждому из пунктов задания в окне командной оболочки наберите соответствующую команду с необходимыми ключами,
- нажмите **Enter** для ввода,
- изучите полученный результат и сделайте вывод о проделанной работе,
- запишите полученную информацию в отчет, заполнив табл. 1.19.

Таблица 1.19. Результаты применения команды **Diskcopy**

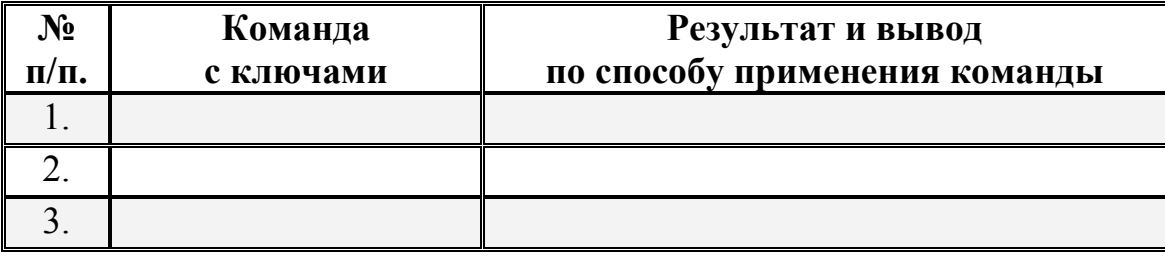

### **• Контрольный вопрос:**

Что означает выражение «копирование с диска на диск осуществляется на низком уровне»?

Если данные на диске-источнике были фрагментированы, сохраниться ли фрагментация на диске-приемнике при копировании? Почему?

Каким образом необходимо осуществлять копирование файлов, чтобы фрагментация на диске-приемнике не сохранялась? Приведите примеры команд копирования, которые для этого необходимо применять.

**V.** Команда **Diskcomp** осуществляет сравнение содержимого двух однотипных, с одинаковой плотностью записи гибких дисков на низком уровне.

Указанная команда не может быть применена к жестким дискам. Если жесткий диск задан в качестве одного из параметров, на экран выводится следующее сообщение: «*Диск задан неправильно. Указанный диск не существует либо является несъемным*».

Синтаксис команды **Diskcomp**:

**Diskcomp** [*диск1***:** [*диск2***:**]]

где параметр:

[*диск1*] — задает накопитель, содержащего диск-источник.

[*диск2*] — задает накопитель, содержащего диск-приемник.

Дополнительная информация по данной команде, а также примеры ее использования доступны в справке ОС Windows XP **(Пуск | Справка и поддержка)** в соответствующем разделе. Справку также можно получить, набрав в окне командной оболочки строку **Diskcomp /?** и нажав **Enter** для ввода.

**Задание №1.2г.** Исследовать основные способы применения команды сравнения гибких дисков **Diskcomp** на конкретном примере.

1. Сравните 3,5" гибкий диск, находящийся в накопителе, с самим собой. Если имеется в наличии другой 3,5" гибкий диск, то повторите операцию сравнения с новым носителем.

При выполнении задания используйте следующие инструкции:

- по вышеуказанному пункту задания в окне командной оболочки наберите соответствующую команду с необходимыми ключами,
- нажмите **Enter** для ввода,
- изучите полученный результат и сделайте вывод о проделанной работе,
- запишите полученную информацию в отчет, заполнив табл. 1.20.

Таблица 1.20. Результаты применения команды **Diskcomp**

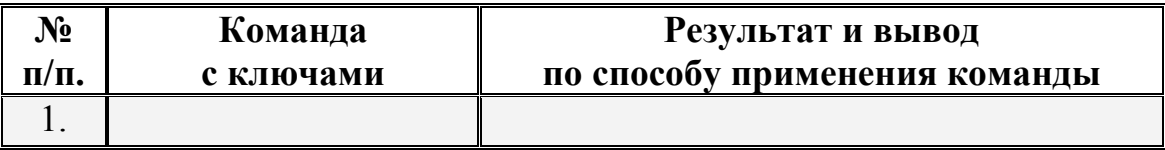

Рассмотренные в настоящей лабораторной работе служебные утилиты и команды являются лишь основными средствами для работы с файлами и дисками и не покрывают весь спектр действий применительно к носителям и данным на них. Однако, благодаря полученным знаниям, возможно осуществлять работу с носителями информации не прибегая к средствам графического интерфейса (GUI). Это обеспечивает независимость пользователя от графической среды, что в некоторых случаях может оказаться принципиальным (например, при форматировании жесткого диска и создании разделов на нем в условиях отсутствия ОС, а наличия лишь командной строки загрузочной дискеты или оптического диска).

Следует отметить, что возможности указанных команд расширяются посредством взаимодействия их в конвейерах с «каналами» (Приложение 1), а также при применении наборов команд в пакетных файлах.

Принципы построения и организации пакетных файлов, а также некоторые примеры, направленные на реализацию тех или иных последовательностей действий при работе с данными в среде ОС Windows XP будут рассмотрены позднее.

#### 1.4. Содержание отчета по лабораторной работе

Внимание! Прежде чем приступать к оформлению настоящей лабораторной работы, необходимо по окончании ее выполнения аккуратно удалить за собой все рабочие файлы, оснастки и консоли, созданные в процессе.

Отчет по лабораторной работе оформляется в соответствии с требованиями государственного стандарта и должен содержать:

1) титульный лист (Приложение 4);

2) описание и цель работы;

3) краткое описание служебных команд и утилит, предназначенных для работы с файлами и дисками в среде командной оболочки (подраздел 1.1);

4) результаты исследований работы служебных команд и утилит в соответствии с учебными заданиями лабораторной работы;

5) заполненные таблицы учебных заданий лабораторной работы;

6) письменные ответы на контрольные вопросы, размещенные в соответствующих учебных заданиях лабораторной работы;

7) выводы о проделанной работе.

#### Лабораторная работа №2

#### Работа с протоколом TCP/IP в ОС Windows XP

Цель работы: Изучить способы применения основных команд и утилит ОС Windows XP при работе со стеком протокола **TCP/IP**.

#### 2.1. Краткие теоретические сведения

**TCP/IP** (Transmission Control Protocol / Internet Protocol) является самым популярным сетевым протоколом, служащим основой глобальной сети Интернет. Предлагаемые им средства маршрутизации обеспечивают максимальную гибкость функционирования локальных сетей предприятий. В ОС Windows XP протокол ТСР/IР устанавливается автоматически.

В сетях протокола ТСР/IР каждому клиенту должен быть назначен соответствующий IP-адрес, представляющее собой 32-разрядное число, разделенное точками (например, 192.168.1.255). Кроме того, клиенту может потребоваться служба имен или алгоритм разрешения имен.

В комплект протокола TCP/IP входят служебные программы FTP (File Transfer Protocol) и Telnet. FTP — это приложение с текстовым интерфейсом, позволяющее подключаться к FTP — серверам и передавать файлы. Telnet обладает графическим интерфейсом и позволяет входить на удаленный компьютер и выполнять команды так же, как если бы пользователь находился за клавиатурой этого компьютера.

#### 2.2. Подготовка к выполнению лабораторной работы

Служебные программы и утилиты протокола ТСР/IР обеспечивают подключение к различным современным сетям. При этом чтобы использовать эти утилиты, на компьютере должна быть установлена поддержка протокола ТСР/IР. К числу поддерживаемых протоколом ТСР/IР служебных команд и утилит относятся следующие: Finger, Ping, Ftp, Rcp, Hostname, Rexec, Ipconfig, Route, Lpq, Rsh, Lpr, Tftp, Nbtstat, Tracert, Netstat, Getmac, а также целого ряда команд с приставкой Net [ accounts | computer | config | continue | file | group | help | helpmsg | localgroup | name | pause | print | send | session | share | start | statistics | stop | time | use | user | view | и другие. Дополнительные сведения о запуске служб TCP\IP из командной строки находятся в разделе Net start.

В настоящей лабораторной работе предполагается ознакомление с основным набором команд протокола ТСР/IР и выполнение нескольких учебных заданий с применением командной оболочки.

Перед началом выполнения лабораторной работы в среде ОС Windows XP необходимо выполнить следующее:

1) загрузить ОС Windows XP и активировать справочное меню **(Пуск | Справка и поддержка)**;

2) ознакомиться с описанием и синтаксисом ввода командного интерпретатора **Cmd.exe**;

3) ознакомиться с описанием и синтаксисом ввода приведенных команд и служебных утилит.

#### **2.3. Порядок выполнения лабораторной работы**

Лабораторная работа выполняется последовательно в соответствии с определенным порядком и включает в себя два учебных задания.

**2.3.1. Учебное задание №1.** Определение конфигурации и тестирование работоспособности протокола **TCP/IP** в ОС Windows XP.

#### **Порядок выполнения:**

**I.** Загрузить командную оболочку:

- нажмите **Пуск | Выполнить**,
- наберите в появившемся окне **Сmd.exe** (или просто **cmd**),
- нажмите **Enter** для ввода.

**II. Hostname** является одной из основных служебных утилит протокола **TCP/IP**, которая показывает локально настроенное имя узла **TCP/IP** (имя узла может отличаться от локально настроенного имени компьютера).

**Задание №2.1а.** Определить имя локально настроенного узла **TCP/IP**.

В окне командной оболочки выполните следующие действия:

- наберите **Hostname**,
- нажмите **Enter** для ввода.

В соответствии с определенным вариантом задания (**подраздел 2.5**):

- повторите данные действия на разных узлах сети в аудитории,
- запишите имена узлов **TCP/IP** в отчет, заполнив табл. 2.1.

Таблица 2.1. Результаты использования служебной утилиты Hostname

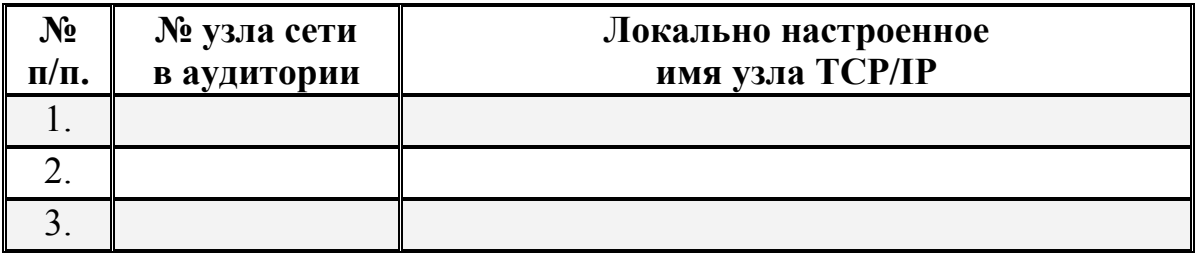

III. Команда Ipconfig. Эта команда отображает текущие настройки TCP/IP, включая адреса серверов DHCP и DNS имени.

**DHCP** (Dynamic Host Configuration Protocol) — протокол динамической конфигурации узлов, обеспечивающий динамическое распределение IP-адресов и других параметров конфигурации между клиентами сети, поддерживает безопасную, надежную и простую конфигурацию сети ТСР/IP, препятствует возникновению конфликтов IP-адресов и помогает сохранять использование IP-адресов клиентов. Протокол DHCP использует клиент-серверную модель, в которой сервер DHCP осуществляет централизованное управление IP-адресами сети.

**DNS** (Domain Name System) — иерархически распределенная база данных, содержащая сопоставления доменных имен, в частности, с IP-адресами сети. DNS позволяет находить компьютеры и службы по понятным именам, а также просматривать другие сведения из базы данных.

Синтаксис команды Ipconfig:

**Ipconfig** [/all] [/renew [adanmep]] [/release [adanmep]] [/flushdns] [/displaydns] [/registerdns] [/showclassid adanmep] [/setclassid adanтер [код класса]],

где параметр:

/all — осуществляет вывод полной конфигурации TCP/IP для всех адаптеров. Адаптеры представляют собой либо физические интерфейсы (установленные сетевые адаптеры), либо логические интерфейсы удаленного доступа.

/renew [адаптер] — обновляет конфигурацию DHCP для всех адаптеров (если он не задан) или для заданного адаптера. Этот параметр доступен только на компьютерах с адаптерами, настроенными для автоматического получения IP-адресов.

 $\ell$ release  $[a\partial \alpha nmep]$  — отправляет сообщение DHCPRELEASE серверу **DHCP** для освобождения текущей конфигурации **DHCP** и удаление конфигурации IP-адресов для всех адаптеров (если они не задан) или для заданного адаптера. Адаптер отключает протокол ТСР/IР для адаптеров, настроенных для автоматического получения IP-адресов.

/displaydns — отображает содержимое кэша сопоставления имен DNSклиента. Эта информация используется службой DNS-клиента для быстрого сопоставления часто встречаемых имен без обращения к указанным в конфигурации DNS-серверам.

/registerdns — осуществляет динамическую регистрацию вручную имен **DNS** и **IP**-адресов.

/showclassid *адаптер* — отображает код класса **DHCP** для указанного адаптера. Этот параметр доступен только на компьютерах с адаптерами, настроенными для автоматического получения IP-адресов.

**/flushdns** — очищает содержимое кэша сопоставления имен DNS-клиента.

/setclassid *адаптер* [код класса] — задает код класса **DHCP** для указанного адаптера. Как и предыдущий параметр доступен на компьютерах с адаптерами, настроенными для автоматического получения IP-адресов.

Дополнительная информация по данной команде, а также примеры ее использования доступны в справке ОС Windows XP (Пуск | Справка и поддержка) в соответствующем разделе. Справку также можно получить, набрав в окне командной оболочки строку **Ipconfig** /? и нажав Enter для ввода.

Необходимо отметить, что при вызове команды **Ipconfig** без параметров выводится только IP-адрес, маска подсети и основной шлюз для каждого сетевого адаптера.

Задание №2.1б. Исследовать полную конфигурацию протокола ТСР/IР.

В окне командной оболочки выполните следующие действия:

- наберите команду Ipconfig с необходимыми ключами,
- нажмите Enter для ввода,
- запишите полученную информацию в отчет, заполнив табл. 2.2.

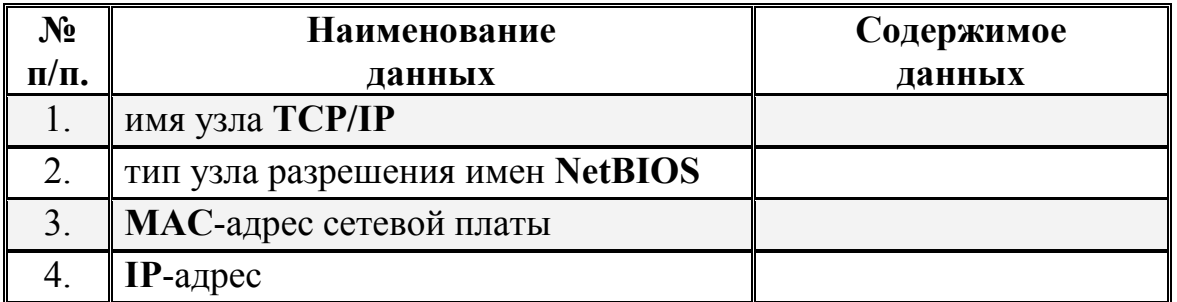

#### Таблица 2.2. Результаты выполнения команды Ipconfig

Продолжение таблицы 2.2.

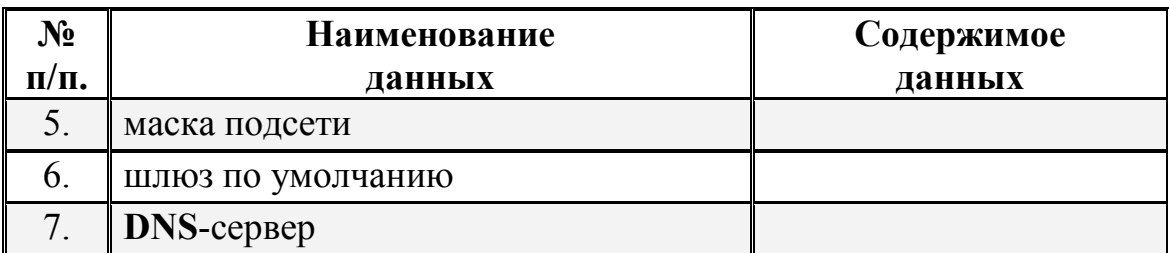

# • Контрольный вопрос:

Какое количество подсетей можно организовать в сети с IP-адресом 172.16.х. у при одной и той же маске подсети?

Какое количество узлов можно адресовать в сети с IP-адресом 172.16.х.у при одной и той же маске подсети?

IV. Команда Arp используется для просмотра, добавления или удаления записей в одной или нескольких таблицах трансляции IP-адресов в физические МАС-адреса сетевых адаптеров, например Ethernet. Эти записи используются при работе протокола ARP (Address Resolution Protocol). Для каждого, установленного в компьютере, сетевого адаптера Ethernet, используется отдельная таблица трансляции IP-адресов.

Синтаксис команды Агр:

Arp  $[-a]$  [*uhem adpec*]  $[-N]$   $u\phi$  adpec<sup>]</sup>]  $[-g]$  [*uhem adpec*]  $[-N]$   $u\phi$  adpec<sup>]</sup>]  $\lceil -d$  инет адрес  $\lceil u\phi \rceil$  адрес]]  $\lceil -u\theta \rceil$  адрес е адрес  $\lceil u\phi \rceil$  адрес]],

где параметр:

-а [инет адрес] [-N иф адрес] — выводит таблицу текущего протокола ARP для всех интерфейсов. Для того чтобы вывести записи ARP для определенного IP-адреса, необходимо использовать Arp -а с параметром инет адрес, где инет адрес - это IP-адрес. Чтобы вывести таблицы кэша ARP для определенного интерфейса, укажите параметр -N  $u\phi$  *adpec*, где  $u\phi$  *adpec* — это назначенный интерфейсу IP-адрес. Параметр -N вводится с учетом регистра.

-**g** [*инет адрес*] [-N *иф адрес*] — по функционалу совпадает с -а.

- *d инет адрес* [*иф адрес*] — удаляет запись с определенным **IP**-адресом, где инет адрес — это IP-адрес. Чтобы удалить запись таблицы для определенного интерфейса, укажите параметр иф адрес, где иф адрес — это IP-адрес, назначенный интерфейсу.

- в инет адрес е адрес  $[ u\phi \; \text{adpec} ]$  — осуществляет добавление статической записи, которая сопоставляет IP-адрес инет адрес с физическим адресом е адрес, в кэше  $ARP$ .

Дополнительная информация по данной команде, а также примеры ее использования доступны в справке ОС Windows XP (Пуск | Справка и поддержка) в соответствующем разделе. Справку также можно получить, набрав в окне командной оболочки строку Arp -? (или просто Arp) и нажав Enter для ввода.

Задание №2.1в. Исследовать содержимое кэша ARP.

В окне командной оболочки выполните следующие действия:

- наберите команду Агр с необходимыми ключами,
- нажмите Enter для ввода,
- запишите полученную информацию в отчет, заполнив табл. 2.3.

Таблица 2.3. Результаты выполнения команды Агр

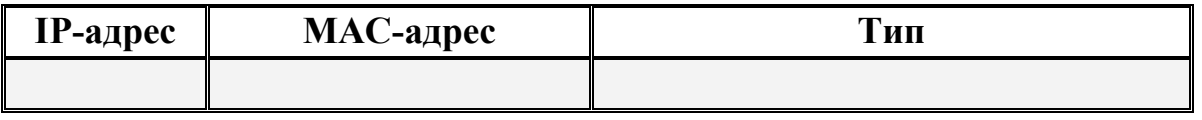

- самостоятельно осуществите добавление статической записи в кэш ARP в соответствии с вариантом задания (подраздел 2.5),
- повторно исследуйте содержимое кэша ARP,
- запишите полученную информацию в отчет, заполнив табл. 2.4.

Таблица 2.4. Результаты выполнения команды Агр

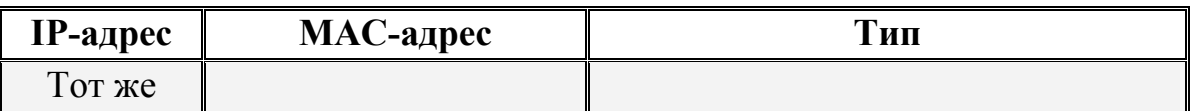

# **В Контрольный вопрос:**

Какое количество записей существует в кэше распознавателя ARP?

V. Команда Route. Эта команда применяется для редактирования или просмотра таблицы IP-маршрутов из командной строки в том случае, когда нужно отыскать путь к удаленному компьютеру с использованием протокола ТСР/IР.

Синтаксис команды Route:

Route [-f] [-p] [подкоманда [конечная точка] [mask маска сети] [шлюз] [metric метрика]] [if интерфейс]],

где параметр:

- f — очищает таблицу маршрутизации от всех записей, которые не являются узловыми маршрутами (маршруты с маской подсети 255.255.255.255), сетевым маршрутом замыкания на себя (маршруты с конечной точкой 127.0.0.0 и маской подсети 255.0.0.0) или маршрутом многоадресной рассылки (маршруты с конечной точкой 224.0.0.0 и маской подсети 240.0.0.0).

 $-p$  — при использовании данного параметра с *подкомандой* Add (табл. 2.5) указанный маршрут добавляется в реестр и используется для инициализации таблицы IP-маршрутизации каждый раз при запуске протокола TCP/IP. При использовании параметра с подкомандой Print (табл. 5) выводит на экран список постоянных маршрутов. Все другие подкоманды игнорируют этот параметр.

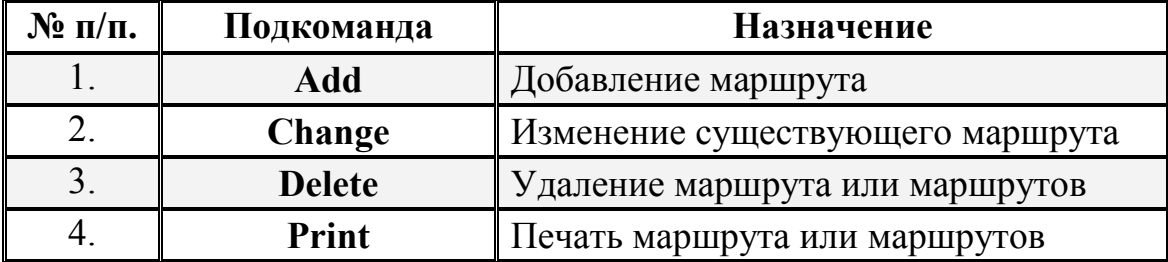

Таблица 2.5. Список допустимых подкоманд

Конечная точка — определяет конечную точку маршрута. Конечной точкой может быть сетевой IP-адрес (где разряды узла имеют значение 0), IP-адрес маршрута к узлу, или значение 0.0.0.0 для маршрута по умолчанию.

Mask маска сети - указывает маску сети (подсети) в соответствии с точкой назначения. Маска сети может быть маской подсети соответствующей сетевому IP-адресу, например 255.255.255.255 для маршрута к узлу или 0.0.0.0. для маршрута по умолчанию. Если данный параметр пропущен, используется маска подсети 255.255.255.255. Конечная точка не может быть более точной, чем соответствующая маска подсети. Другими словами, значение разряда 1 в адресе конечной точки невозможно, если значение соответствующего разряда в маске подсети равно 0.

Шлюз - указывает IP-адрес пересылки или следующего перехода, по которому доступен набор адресов, определенный конечной точкой и маской подсети. Для локально подключенных маршрутов подсети, адрес шлюза это IP-адрес, назначенный интерфейсу, который подключен к подсети. Для удаленных маршрутов, которые доступны через один или несколько маршрутизаторов, адресом шлюза является непосредственно доступный IP-адрес ближайшего маршрутизатора.

**Metric** метрика — задает целочисленную метрику стоимости маршрута (в пределах от 1 до 9999) для маршрута, которая используется при выборе в таблице маршрутизации одного из нескольких маршрутов, наиболее близко соответствующего адресу назначения пересылаемого пакета. Выбирается маршрут с наименьшей метрикой. Метрика отражает количество переходов, скорость прохождения пути, надежность пути, пропускную способность пути и средства администрирования.

If интерфейс — указывает индекс интерфейса, через который доступна точка назначения.

Дополнительная информация по данной команде, а также примеры ее использования доступны в справке ОС Windows XP (Пуск | Справка и поддержка) в соответствующем разделе. Справку также можно получить, набрав в окне командной оболочки строку Route -? (или просто Route) и нажав Enter для ввода.

Задание №2.1г. Вывести список интерфейсов и их индексов.

В окне командной оболочки выполните следующие действия:

- наберите команду Route с необходимыми ключами,
- нажмите Enter для ввода,
- запишите полученную информацию в отчет, заполнив табл. 2.6.

Физический интерфейс МАС-адрес сетевой платы (адаптера) Наименование сетевой платы (адаптера) Активные маршруты  $N_2$ Сетевой Маска Интер-Метрика Адрес  $\Pi/\Pi$ . фейс адрес Сети ШЛЮЗА  $1<sup>1</sup>$  $\ddot{\phantom{a}}$ n.

Таблица 2.6. Результаты выполнения команды Route

# **(9)** Контрольный вопрос:

Из скольких и каких именно элементов состоит запись о маршруте?

2.3.2. Учебное задание №2. Использование основных утилит  $OC$ Windows XP для тестирования работоспособности протокола TCP/IP.

#### Порядок выполнения:

**I.** Служебная утилита Ping используется для отправки TCP/IP-пакетов в виде сообщений эхо-запросов протокола ICMP по IP-адресу и ожиданию эхоответов ICMP. Утилита Ping сообщает количество принятых эхо-ответов и интервал времени между отправкой пакета запроса и приемом ответа; она лежит в основе диагностики сетей работающих с протоколом ТСР/IР и используется для проверки получения приемником ТСР/IP-пакетов. Если с помощью этой команды по сети не удается «достучаться» до определенного компьютера, вероятнее всего, в сети существует разрыв или связь в сети вовсе отсутствует. Например, чтобы опросить станцию с IP-адресом 192.168.1.100, следует набрать Ping 192.168.1.100.

**ICMP** (Internet Control Message Protocol) это обязательный управляющий протокол в наборе протоколов ТСР/IP, сообщающий об ошибках и обеспечивающий связи между узлам сети.

Синтаксис команды Ping:

**Ping** [-t]  $[-a]$   $[-n \; \text{c}$   $\text{c}$   $\text{c}$ [- $r$  счетчик] [- $s$  счетчик] [ $\{-j$  список узлов]- $k$  список узлов $\}]$ [- w интервал] [имя конечного компьютера],

где параметр:

 $-t$  задает для команды Ping отправку сообщений с эхо-запросом к точке назначения до тех пор, пока команда не будет прервана. Для прерывания команды и вывода статистики нажмите комбинацию клавиш **CTRL+BREAK**. Для прерывания команды Ping и выхода из нее нажмите клавиши CTRL+C.

 $-a$  — задает разрешение обратного имени по IP-адресу назначения. В случае успешного выполнения выводится имя соответствующего узла.

- п счетчик — задает число отправляемых сообщений с эхо-запросом.

- I размер — задает в байтах (в дианазоне от 32 до 65527 байт) длину поля данных в отправленных сообщениях с эхо-запросом.

**-f** — задает отправку сообщений с эхо-запросом с флагом «Don't Fragment» в **IP**-заголовке, установленном в 1. Сообщения с эхо-запросом не фрагментируются маршрутизаторами на пути к месту назначения.

**-i** *TTL* — задает значение поля **TTL** (time-to-live, время жизни) в **IP**заголовке для отправляемых сообщений с эхо-запросом. Для узлов ОС Windows XP это значение обычно равно 128.

**-v** *тип* — задает значение поля типа службы в **IP**-заголовке для отправляемых сообщений с эхо-запросом.

**-r** *счетчик* — задает параметр записи маршрута (Record Route) в **IP**заголовке для записи пути, по которому проходит сообщение с эхо-запросом и соответствующее ему сообщение с эхо-ответом. Каждый переход в пути использует параметр записи маршрута.

**-s** *счетчик* — указывает вариант штампа времени Интернета в **IP**-заголовке для записи времени прибытия сообщения с эхо-запросом и соответствующего ему сообщения с эхо-ответом для каждого перехода.

**-j** *список\_узлов* — указывает для сообщений с эхо-запросом использование параметра свободной маршрутизации в **IP**-заголовке с набором промежуточных точек назначения, указанным в *списке\_узлов*. Список узлов это набор **IP**-адресов (в точечно-десятичной нотации), разделенных пробелами.

**-k** *список\_узлов* — указывает для сообщений с эхо-запросом использование параметра строгой маршрутизации в **IP**-заголовке с набором промежуточных точек назначения, указанным в *списке\_узлов*.

**-w** *интервал* — определяет в миллисекундах время ожидания получения сообщения с эхо-ответом, которое соответствует сообщению с эхо-запросом. Если сообщение с эхо-ответом не получено в пределах заданного интервала, то выдается сообщение об ошибке.

*имя\_конечного\_компьютера* — задает точку назначения, идентифицированную **IP**-адресом или именем узла.

Дополнительная информация по данной команде, а также примеры ее использования доступны в справке ОС Windows XP **(Пуск | Справка и поддержка)** в соответствующем разделе. Справку также можно получить, набрав в окне командной оболочки строку **Ping -?** (или просто **Ping**) и нажав **Enter** для ввода.

**Задание №2.2а.** Проверить наличие соединения с узлом сети по заданному **IP**-адресу или имени узла.

В окне командной оболочки выполните следующие действия:

- убедитесь, что сетевой адаптер для проверяемой конфигурации **TCP/IP** не находится в состоянии «Сеть отключена»,
- наберите команду **Ping** с необходимыми ключами согласно условиям: число отправляемых сообщений с эхо-запросом  $-10$ ,

длина поля данных - 4096 байт;

• нажав Enter для ввода, проверьте наличие соединения с узлом сети, имеющего:

**IP-адрес петли обратной связи,** 

**IP-адрес собственного узла пользователя,** 

**IP-адрес основного шлюза (по умолчанию)**,

**IP-адрес шлюза** (маршрутизатора) внешнего сетевого интерфейса, IP-адрес определенного узла локальной сети (подраздел 2.5), имя удаленного узла внешней сети (подраздел 2.5),

• запишите полученную информацию в отчет, заполнив табл. 2.7.

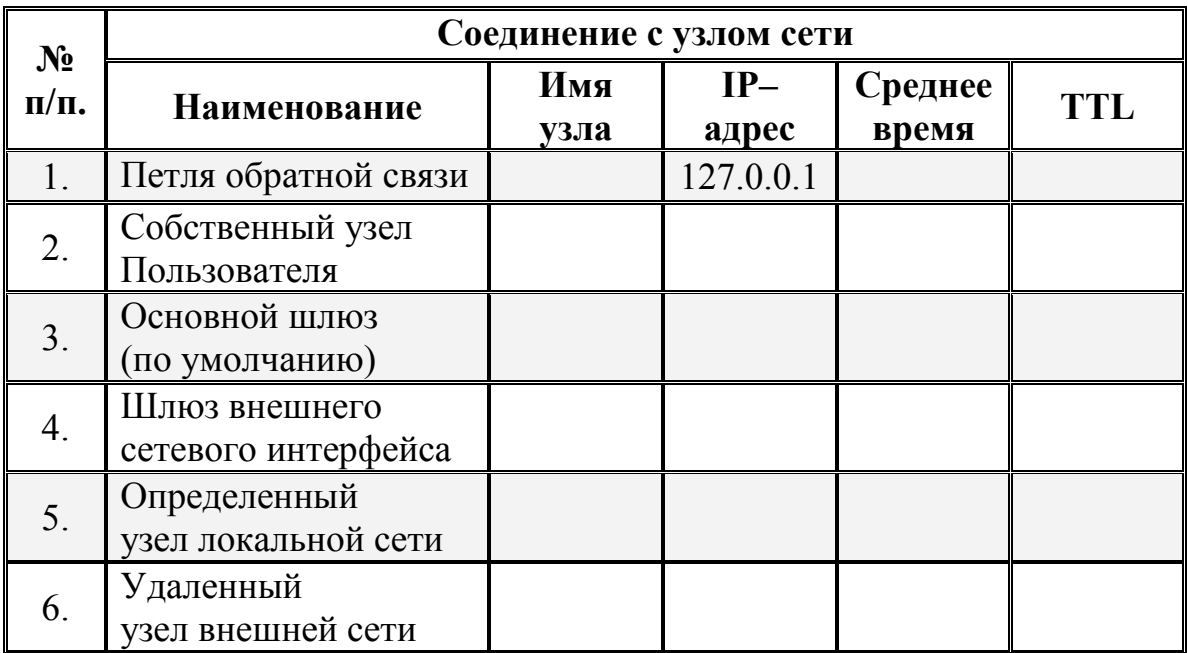

Таблица 2.7. Результаты проверки наличия соединения с узлом сети

Примечание: В табл. 2.7 понятие «среднее время» означает среднее приблизительное время приема-передачи в миллисекундах.

# • Контрольный вопрос:

Каким образом можно определить МАС-адрес сетевой платы определенного локального узла в сети, зная его IP-адрес?

Изменилось ли содержимое кэша распознавателя ARP по сравнению с тем, которое наблюдалось в задании №1в? Почему?

II. Утилита Tracert используется для трассировки маршрута посредством отправки эхо-сообщений протокола ICMP по определенному IP-адресу, посто-

янно увеличивая время жизни TTL в поле IP-заголовка. При этом каждый последующий эхо-запрос проходит по сети дальше на один узел (маршрутизатор), уменьшающий значение TTL на единицу до тех пор, пока оно не достигнет нуля, а последний узел (маршрутизатор), направляющий пакет, возвратит ошибку «время закончилось» протокола ICMP.

Одноименная команда Tracert отображает на экране путь, упорядоченный список узлов (маршрутизаторов) на пути прохождения пакетов, в случае ошибки, возвращающие соответствующее сообщение. Путь определяется из анализа сообщений протокола ICMP об истечении времени, полученных от промежуточных узлов (маршрутизаторов), и эхо-ответов точки назначения. При этом Tracert фиксирует число переходов, которые потребовалось совершить на пути к точке назначения. Однако некоторые узлы (маршрутизаторы) не посылают сообщений об истечении времени для пакетов с нулевыми значениями TTL и, следовательно, не видны для команды Tracert. В этом случае отображается ряд звездочек (\*).

Синтаксис команды Tracert:

**Tracert** [-d] [-h максимальное число переходов] [-j список узлов] [-w интервал] [имя конечного компьютера],

где параметр:

 $-d$  — означает указание не делать поиска DNS имен для каждого IP-адреса. В отчет заносится IP-адрес самого ближнего интерфейса узла (маршрутизатора).

- h максимальное число переходов - задает максимальное количество переходов на пути при поиске точки назначения. Максимальное количество переходов по умолчанию равно 30, но может быть изменено при необходимости.

- *список узов* — для сообщений с эхо-запросом указывает на использование параметра свободной маршрутизации в IP-заголовке с набором промежуточных мест назначения в списке узлов, представляющем собой набор IP-адресов (в точечно-десятичной нотации), разделенных пробелами.

- и интервал - определяет время ожидания для получения эхо-ответов протокола ICMP или ICMP-сообщений об истечении времени, соответствующих текущему эхо-запросу.

имя конечного компьютера - задает точку назначения, определенную IPадресом или именем узла.

Дополнительная информация по данной команде, а также примеры ее использования доступны в справке ОС Windows XP (Пуск | Справка и поддержка) в соответствующем разделе. Справку также можно получить, набрав в окне командной оболочки строку Tracert -? (или Tracert) и нажав Enter для ввода.

**Задание №2.2б.** Выполнить трассировку маршрута до определенной точки назначения, заданной **IP**-адресом или именем узла.

В окне командной оболочки выполните следующие действия:

- наберите команду **Tracert** с необходимыми ключами,
- нажав **Enter** для ввода, выполните трассировку маршрута, имеющего: **IP**-адрес шлюза (маршрутизатора) внешнего сетевого интерфейса, **IP**-адрес определенного узла локальной сети (**подраздел 2.5**), имя удаленного узла внешней сети (**подраздел 2.5**),
- запишите полученную информацию в отчет, заполнив табл. 2.8.

Таблица 2.8. Результаты трассировки маршрута к заданному узлу сети

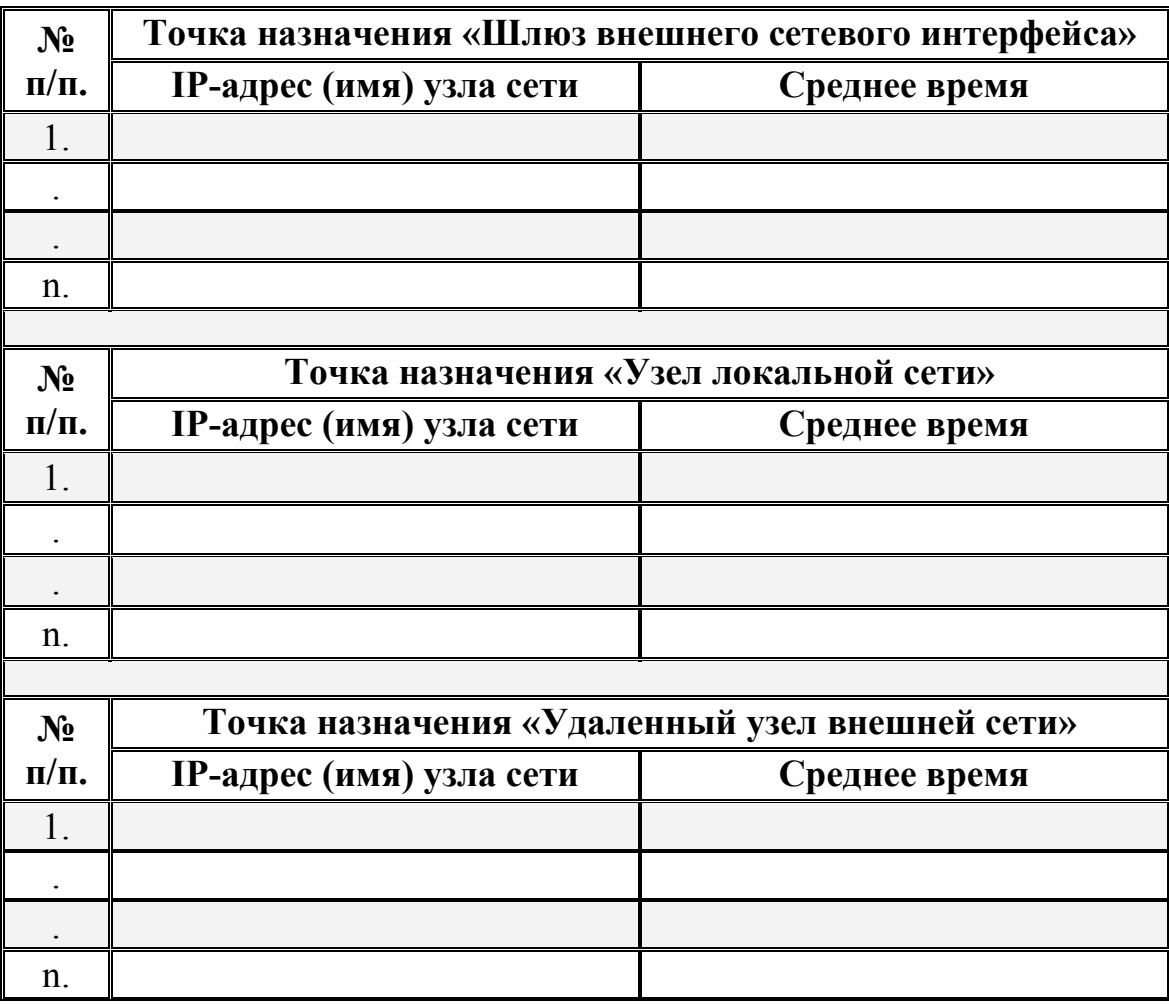

**Примечание:** В табл. 2.8 понятие «среднее время» означает среднее приблизительное время приема-передачи в миллисекундах.

# (•) Контрольный вопрос:

Какое в каждом из трех случаев задания №26 количество пройденных пакетом узлов (маршрутизаторов) сети?

III. Команда Pathping является одной из самых полезных новых команд диагностики протокола ТСР/IР. Позволяет опрашивать каждый промежуточные сетевые узлы (маршрутизаторы) на пути следования сигнала между исходной точкой и точкой назначения, после чего при каждой ретрансляции сигнала фиксирует информацию о задержках и потерях  $TCP/IP$ -пакетов.

Команда Pathping выполняет эквивалентные команде Tracert действия, идентифицируя узлы (маршрутизаторы), находящиеся на пути. При этом в течение некоторого периода времени команда **Pathping** отправляет многочисленные сообщения с эхо-запросами каждому узлу (маршрутизатору), находящемуся в сети между исходным и конечным пунктом, а затем на основании ТСР/IР-пакетов, полученных от каждого из них, вычисляет результаты и обрабатывает статистику приема-передачи. Поскольку **Pathping** показывает коэффициент потери пакетов для каждого узла (маршрутизатора) сети или связи, появляется возможность определить узлы (маршрутизаторы) или подсети, имеющие проблемы.

Синтаксис команды Pathping:

**Pathping**  $[-n]$   $[-h$  *максимальное число переходов* $[-g$  *список узлов*  $[-p \; n \epsilon p u \circ \delta]$   $[-q \; u \epsilon \pi \circ \alpha \; s \alpha p \circ \alpha \circ \delta]$  - w интервал]  $[-T]$  [-R] [имя конечного компьютера],

где параметр:

 $-n$  предотвращает попытки команды **Pathping** сопоставить IP-адреса промежуточных маршутизаторов с их именами, что позволяет ускорить вывод результатов.

- h максимальное число переходов - задает максимальное количество переходов на пути при поиске конечного пункта назначения.

- д список узлов — указывает для сообщений с эхо-запросом использование параметра свободной маршрутизации в IP-заголовке с набором промежуточных точек назначения, указанных в списке компьютеров. При свободной маршрутизации последовательные промежуточные точки назначения могут быть разделены одним или несколькими узлами (маршрутизаторами). Список адресов представляет собой набор IP-адресов, разделенных пробелами.

-р период — задает в миллисекундах время ожидания между последовательными проверками связи. Значение по умолчанию равно 250 миллисекунд.

При этом необходимо помнить, TCP/IP-пакеты, используемые для проверки связи, отсылаются каждому промежуточному узлу (маршрутизатору) в отдельности. Поэтому интервал времени между двумя пакетами, переданными одному узлу, составляет период -х в виде числа узлов.

- д число запросов — задает количество сообщений с эхо-запросом, отправленных каждому узлу (маршрутизатору) на маршруте следования ТСР/IP-пакета.

- интервал - задает в миллисекундах время ожидания каждого отклика. При этом ТСР/IР-пакеты можно отправлять одновременно, а промежуток времени, указанный в параметре интервал, не ограничен промежутком времени, указанным в параметре период.

 $-T$  — присоединяет тег приоритета уровня 2 (например, 802.1р) к сообщениям с эхо-запросом, отправляемым каждому сетевому устройству на маршруте. Это помогает обнаружить сетевые устройства, для которых не настроен приоритет уровня 2. Он предназначен для проверки соединений, использующих спецификации планировщика пакетов QoS.

 $-R$  — проверяет, все ли сетевые устройства вдоль маршрута следования TCP/IP-пакета поддерживают протокол RSVP (Resource Reservation Setup Protocol, протокол настройки резервирования ресурсов), который позволяет главному компьютеру резервировать определенную часть пропускной способности для потока данных. Этот параметр предназначен для проверки соединений, использующих спецификации планировщика пакетов QoS.

имя конечного компьютера - задает пункт назначения, идентифицированный IP-адресом или именем узла.

Дополнительная информация по данной команде, а также примеры ее использования доступны в справке ОС Windows XP (Пуск | Справка и поддержка) в соответствующем разделе. Справку также можно получить, набрав в окне командной оболочки строку Pathping -? (или Pathping) и нажав Enter для ввода.

Задание №2.2в. Выполнить трассировку маршрута до определенной точки назначения, заданной IP-адресом или именем узла. Исследовать статистику переходов и потерь ТСР/IP-пакетов в процессе трассировки.

В окне командной оболочки выполните следующие действия:

- наберите команду Ping с необходимыми ключами согласно условиям: число отправляемых сообщений с эхо-запросом - 10, длина поля данных - 8192 байт;
- нажав Enter для ввода, выполните запрос узла сети, имеющего: IP-адрес или имя удаленного узла внешней сети (подраздел 2.5),
- запишите полученную информацию в отчет, заполнив табл. 2.9.
- наберите команду Tracert с необходимыми ключами,
- нажав **Enter** для ввода, выполните трассировку маршрута, имеющего: тот же **IP**-адрес или имя удаленного узла внешней сети,
- запишите полученную информацию в отчет, заполнив табл. 2.9.
- наберите команду **Pathping** с необходимыми ключами,
- нажав **Enter** для ввода, выполните трассировку маршрута, имеющего: тот же **IP**-адрес или имя удаленного узла внешней сети,
- полученную информацию в виде статистики приема-передачи запишите в отчет, заполнив табл. 2.9.

Таблица 2.9. Результаты трассировки маршрута к узлу сети

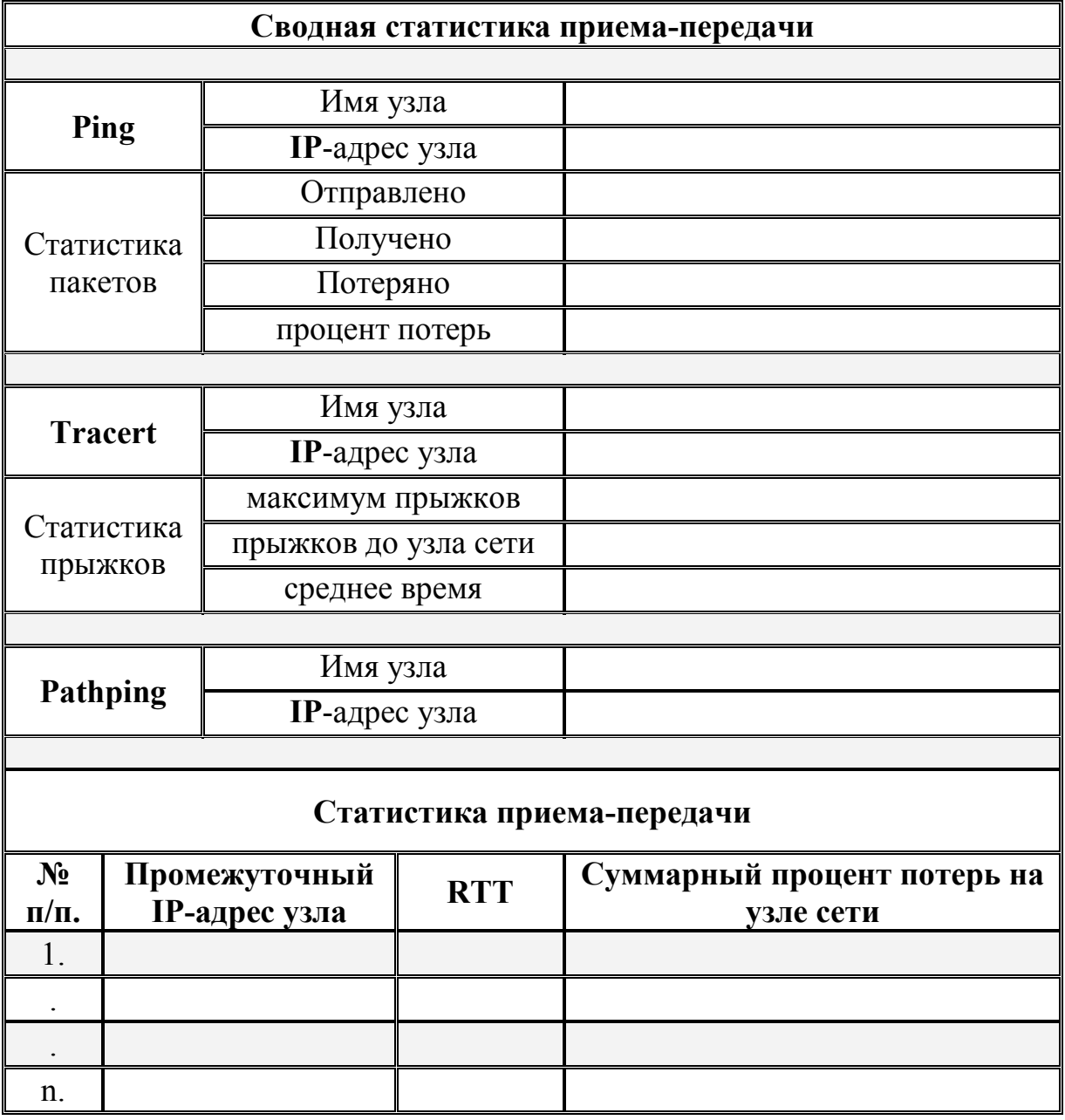

Примечание: В табл. 2.9. понятие «среднее время» означает среднее приблизительное время приема-передачи в миллисекундах. Понятие «RTT» означает время обмена данными на каждом из узлов (маршрутизаторов).

# • Контрольный вопрос:

Оцените степень потерь пересылаемых по маршруту **TCP/IP-**пакетов для соединений (определяемых вертикальной чертой () в столбце Адрес) при их перегрузке.

В чем заключается преимущество команды Pathping перед альтернативными командами?

IV. Следующей очень важной командой, отображающей текущий статус и статистику подключений по протоколам TCP/IP или UDP (User Datagram Protocol), является команда Netstat. При использовании команды Netstat выводятся данные, как о локальных, так и об удаленных именах и портах активных сетевых соединений.

Синтаксис команды Netstat:

Netstat  $[-a] [-e] [-n] [-o] [-p npomokol] [-r] [-s] [uumepeal],$ 

где параметр:

-а — выводит все активные ТСР/IP-подключения и прослушиваемые компьютером портов **TCP/IP** и UDP.

 $-e$  - выводит Ethernet статистику, например количество отправленных и принятых байтов и пакетов. Этот параметр может комбинироваться с ключом -s.

 $-n$  выводит активные TCP/IP-подключения с отображением адресов и номеров портов в числовом формате. Имя локального компьютера (или внешнего адреса), соответствующее IP-адресу и имени порта, выводится только в том случае, если не указан параметр - п. При этом, если порт не назначен, вместо его номера будет выведена звездочка (\*).

-о — выводит все активные TCP/IP-подключения и PID коды процесса для каждого подключения. Код процесса PID позволяет найти приложение на вкладке «Процессы» диспетчера задач Windows. Этот параметр может комбинироваться с ключами -а, -п и -р.

-р протокол - выводит подключения для протокола, указанного параметром протокол. В этом случае параметр протокол может принимать значения tcp, **udp**, tcpv6 или **udpv6**. Если данный параметр используется с ключом -s для вывода статистики по протоколу, параметр протокол может иметь значение tcp, udp, icmp, ip, tcpv6, udpv6, icmpv6 или ipv6.

-s — выводит статистику по протоколу. По умолчанию выводится статистика для протоколов TCP, UDP, ICMP и IP. Если установлен протокол IPv6 для ОС Windows XP, отображается статистика для протоколов TCP через IPv6, UDP через IPv6, ICMPv6 и IPv6.

- г — выводит содержимое таблицы маршрутизации IP. Эта команда эквивалентна команде Route print, рассмотренной ранее.

интервал — указывает на обновление выбранных данных с интервалом. определенным в секундах. Нажатие клавиш CTRL+С останавливает обновление.

Дополнительная информация по данной команде, а также примеры ее использования доступны в справке ОС Windows XP (Пуск | Справка и поддержка) в соответствующем разделе. Справку также можно получить, набрав в окне командной оболочки строку Netstat -? (или Netstat) и нажав Enter для ввода.

Задание №2.2г. Исследовать статистические данные ТСР/IР-подключений с помощью команды Netstat на конкретных примерах.

1. Выведите Ethernet статистику.

2. Выведите статистику по всем активным протоколам.

3. Выведите статистику только по ТСР-протоколу

4. Выводите статистику всех активных ТСР/IP-подключений и PID-кодов процессов каждые 10 секунд.

При выполнении задания используйте следующие инструкции:

- по каждому из пунктов задания в окне командной оболочки наберите соответствующую команду с необходимыми ключами,
- нажмите Enter для ввода,
- изучите полученный результат и сделайте вывод о проделанной работе,
- запишите полученную информацию в отчет.

### • Контрольный вопрос:

Каким образом с помощью этой команды можно отобразить локальную таблицу маршрутизации? Сравните локальную таблицу маршрутизации с таблицей, полученной с помощью команды Route print. Сделайте вывод и запишите его в отчет.

V. Еще одна диагностическая утилита и одноименная ей служебная команда Nbtstat предназначены для отображения статистики протокола и текущих соединений TCP/IP с использованием NetBIOS over TCP/IP (NetBT). Кроме того,

утилита позволяет отображать таблицы имен NetBIOS для локального и удаленного узлов сети, а также кэша имен NetBIOS с возможностью его обновления для зарегистрированных имен в службе WINS (Windows Internet Name Service).

NetBIOS — сетевая базовая система ввода-вывода, интерфейс программирования (API) для использования программами в локальной сети. NetBIOS предоставляет программам единый набор команд для запросов к службам нижнего уровня, которые требуются для управления именами, проведения сеансов и передачи данных между узлами сети.

Синтаксис команды Nbtstat:

Nbtstat [-a удаленное имя] [-A IP-адрес] [-c] [-n] [-r] [-R] [-RR] [-s]  $\left[ -S \right]$  [интервал],

где параметр:

-а удаленное имя — выводит таблицу имен NetBIOS удаленного узла сети. Таблица имен NetBIOS является списком имен NetBIOS, соответствующих приложениям NetBIOS, работающим на данном компьютере.

-А IP-адрес — выводит таблицу имен NetBIOS удаленного узла сети, заданного IP-адресом.

-с — выводит содержимое кэша имен NetBIOS, таблицы имен NetBIOS и их разрешенных IP-адресов.

- п — выводит таблицу имен NetBIOS локального узла сети. Состояние «Зарегистрирован» означает, что это имя зарегистрировано на сервере WINS или в качестве широковещательного адреса.

 $-r$  — выводит статистику разрешения имен NetBIOS. На компьютере с ОС Windows XP, настроенном для использования WINS, этот параметр возвращает количество имен, разрешенных и зарегистрированных для широковещательной рассылки или WINS.

 $-R$  — очищает содержимое кэша имен NetBIOS.

 $-RR$  — обновляет имена NetBIOS для локального узла сети, зарегистрированного на серверах WINS.

 $-s$  — выводит сеансы клиента и сервера NetBIOS с попыткой преобразования конечного IP-адреса в имя.

-S — выводит сведения о работе сервера и клиента NetBIOS. При этом удаленные компьютеры выводятся только по IP-адресам.

интервал — определяет обновление выбранной статистики на экране через заданный промежуток времени в секундах. Нажатие клавиш CTRL+C останавливает обновление статистики.

Дополнительная информация по данной команде, а также примеры ее использования доступны в справке ОС Windows XP (Пуск | Справка и поддержка) в соответствующем разделе. Справку также можно получить, набрав в окне командной оболочки строку Nbtstat -? (или Nbtstat) и нажав Enter для ввода.

В табл. 2.10 приведены заголовки столбцов, отображаемые утилитой Nbtstat. В табл. 2.11 приведены возможные состояния подключения NetBIOS.

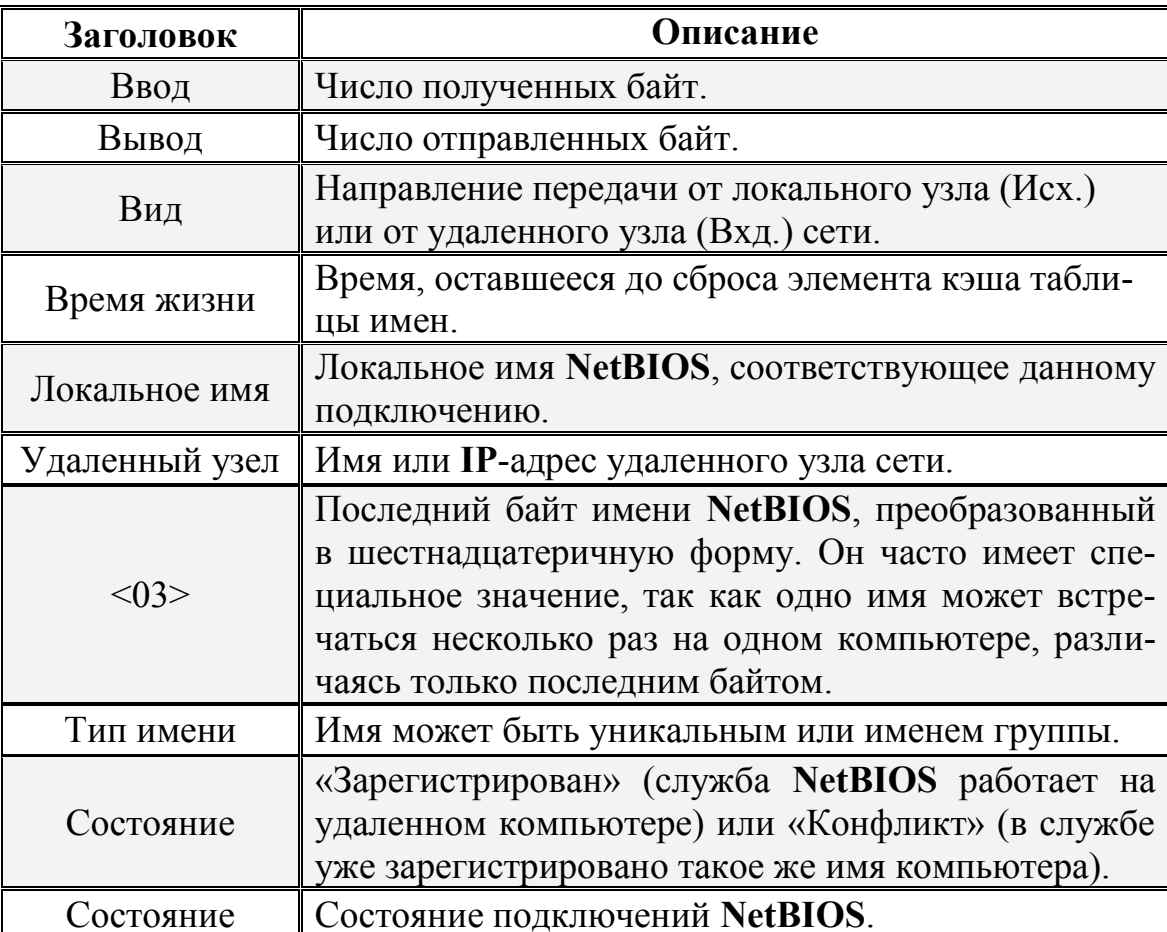

Таблица 2.10. Заголовки столбцов при работе утилиты Nbtstat

#### Таблица 2.11. Возможные состояния подключения NetBIOS

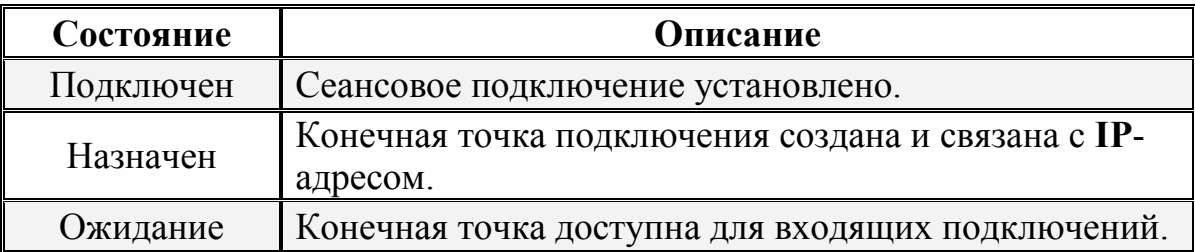

Продолжение таблицы 2.11.

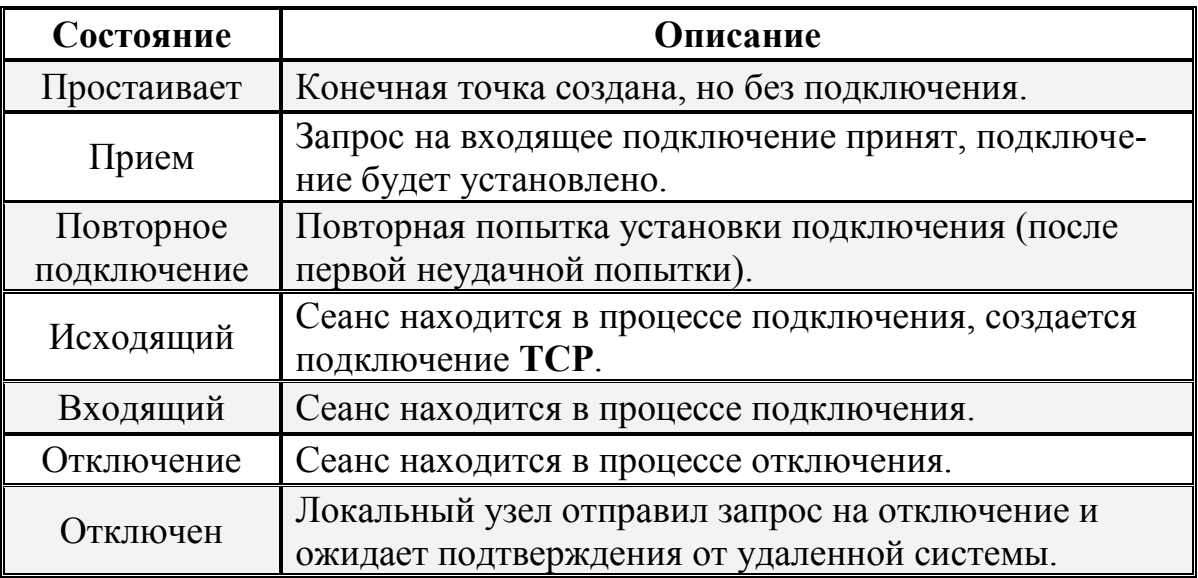

Задание №2.2д. Изучить статистику протокола и текущих соединений **TCP/IP** с использованием NetBIOS over TCP/IP на конкретных примерах.

1. Выведите таблицу имен NetBIOS удаленного узла сети, имеющего: IP-адрес определенного узла локальной сети (подраздел 2.5), IP-адрес удаленного узла внешней сети (подраздел 2.5), имя удаленного узла внешней сети (подраздел 2.5),

2. Отобразите содержимое кэша имен NetBIOS собственного узла пользователя.

3. Выводите статистику сеанса NetBIOS по IP-адресам удаленных узлов сети через каждые 15 секунд.

При выполнении задания используйте следующие инструкции:

- по каждому из пунктов задания в окне командной оболочки наберите соответствующую команду с необходимыми ключами,
- нажмите Enter для ввода,
- изучите полученный результат и сделайте вывод о проделанной работе,
- запишите полученную информацию в отчет.

# • Контрольный вопрос:

Проанализируйте конфигурацию протокола ТСР/IР на Вашей рабочей станции и определите, каким образом разрешаются имена NetBIOS?

Если Вам не удалось получить статистику протокола ТСР/IР с использованием NetBIOS over TCP/IP, ответьте на вопрос почему? Что в данном случае необходимо сделать, чтобы получить требуемую статистику?

В настоящей лабораторной работе были рассмотрены команды и служебные утилиты, позволяющие посредством командного интерпретатора иметь доступ к основным функциям протокола ТСР/IР с целью тестирования сетевого оборудования, взаимодействия узлов (маршрутизаторов) в сети, а также настройки программного обеспечения для обеспечения коммутации компьютеров в глобальной сети Интернет. Основным преимуществом данного набора команд является их универсальность в применении, а их принадлежность к протоколу ТСР/IР обеспечивет возможность взаимной связи различного сетевого оборудования и компьютеров с разными операционными системами.

Изученные команды и утилиты являются базовыми инструментами системного администратора и специалиста в области информационных технологий. Эти знания являются необходимыми в развивающихся условиях современного информационного пространства. Они создают основу для дальнейшего изучения принципов сетевого взаимодействия и развития навыков в области обеспечения сетевой безопасности.

#### 2.4. Содержание отчета по лабораторной работе

Отчет по лабораторной работе оформляется в соответствии с требованиями государственного стандарта и должен содержать:

1) титульный лист (Приложение 4);

2) описание и цель работы;

3) краткое описание протокола  $TCP/IP$ ;

4) краткое описание служебных команд и утилит, поддерживаемых протоколом ТСР/IР (подраздел 2.1);

5) результаты исследований работы служебных команд и утилит в соответствии с учебными заданиями лабораторной работы;

6) заполненные таблицы учебных заданий лабораторной работы;

7) письменные ответы на контрольные вопросы, размещенные в соответствующих учебных заданиях лабораторной работы.

8) выводы о проделанной работе.

#### 2.5. Варианты заданий к лабораторной работе

Варианты заданий для выполнения лабораторной работы представлены в табл. 2.12 и 2.13, имеющие столбцы с заглавиями, указывающими на их причастность к определенному заданию (например, «Задание №2.1а»). Для того чтобы выбрать требуемый вариант для выполнения задания лабораторной работы, необходимо из столбца с номером текущего задания выбрать строку номера варианта, определяемую порядковым номером обучающегося в списке группы.

| Учебное задание №1 |                         |                |                |                               |
|--------------------|-------------------------|----------------|----------------|-------------------------------|
| Bap.               | Задание №2.1а           |                |                | Задание №2.1в                 |
| $N_2$              | № узла сети в аудитории |                |                | Физический МАС-адрес          |
| 1.                 | $\mathbf{1}$            | $\overline{2}$ | 13             | 00-AA-00-4F-2A-9C             |
| 2.                 | $\overline{2}$          | 3              | $\mathbf{1}$   | 00-AB-01-F5-3A-9D             |
| 3.                 | 3                       | $\overline{4}$ | $\overline{2}$ | 00-BA-02-FA-AA-1A             |
| 4.                 | $\overline{4}$          | 5              | 3              | 00-CC-30-BB-A1-DC             |
| 5.                 | 5                       | 6              | $\overline{4}$ | 00-CD-35-AB-5A-AA             |
| 6.                 | 6                       | 7              | 5              | 00-BB-03-DD-B1-31             |
| 7.                 | $\overline{7}$          | 8              | 6              | 00-FA-45-C1-D4-55             |
| 8.                 | 8                       | 9              | $\overline{7}$ | 00-FD-DC-34-D1-FA             |
| 9.                 | 9                       | 10             | 8              | 00-F3-D9-C1-AA-22             |
| 10.                | 10                      | 11             | 9              | 00-FA-C1-F1-66-DA             |
| 11.                | 11                      | 12             | 10             | 00-FD-11-A1-1A-DA             |
| 12.                | 12                      | 13             | 11             | 00-16-D1-C2-A3-AA             |
| 13.                | 13                      | $\mathbf{1}$   | 12             | 00-1A-AB-5C-59-AC             |
| 14.                | $\mathbf{1}$            | $\overline{2}$ | 13             | 01-F1-8A-BA-23-FE             |
| 15.                | $\overline{2}$          | $\overline{3}$ | $\mathbf{1}$   | 01-D2-7A-CD-22-EE             |
| 16.                | 3                       | $\overline{4}$ | $\overline{2}$ | $01-E3-6B-FF-12-AB$           |
| 17.                | $\overline{4}$          | 5              | $\overline{3}$ | 01-C4-1E-BA-56-EF             |
| 18.                | 5                       | 6              | 4              | 01-95-2D-CB-43-E3             |
| 19.                | 6                       | 7              | 5              | $01 - A6 - 5F - 43 - 1A - EA$ |
| 20.                | $\overline{7}$          | 8              | 6              | 01-B7-6E-DD-CD-F1             |
| 21.                | 8                       | 9              | 7              | $01-78-6F-AB-21-CA$           |
| 22.                | 9                       | 10             | 8              | 01-49-8C-21-AD-F4             |
| 23.                | 10                      | 11             | 9              | 01-5A-C4-09-AE-EA             |
| 24.                | 11                      | 12             | 10             | 01-3B-5C-AC-EF-32             |
| 25.                | 12                      | 13             | 11             | $01-1C-3A-EA-EE-ED$           |
| 26.                | 13                      | $\mathbf{1}$   | 12             | $01-4D-2B-AE-CE-D1$           |

Таблица 2.12. Варианты заданий к лабораторной работе

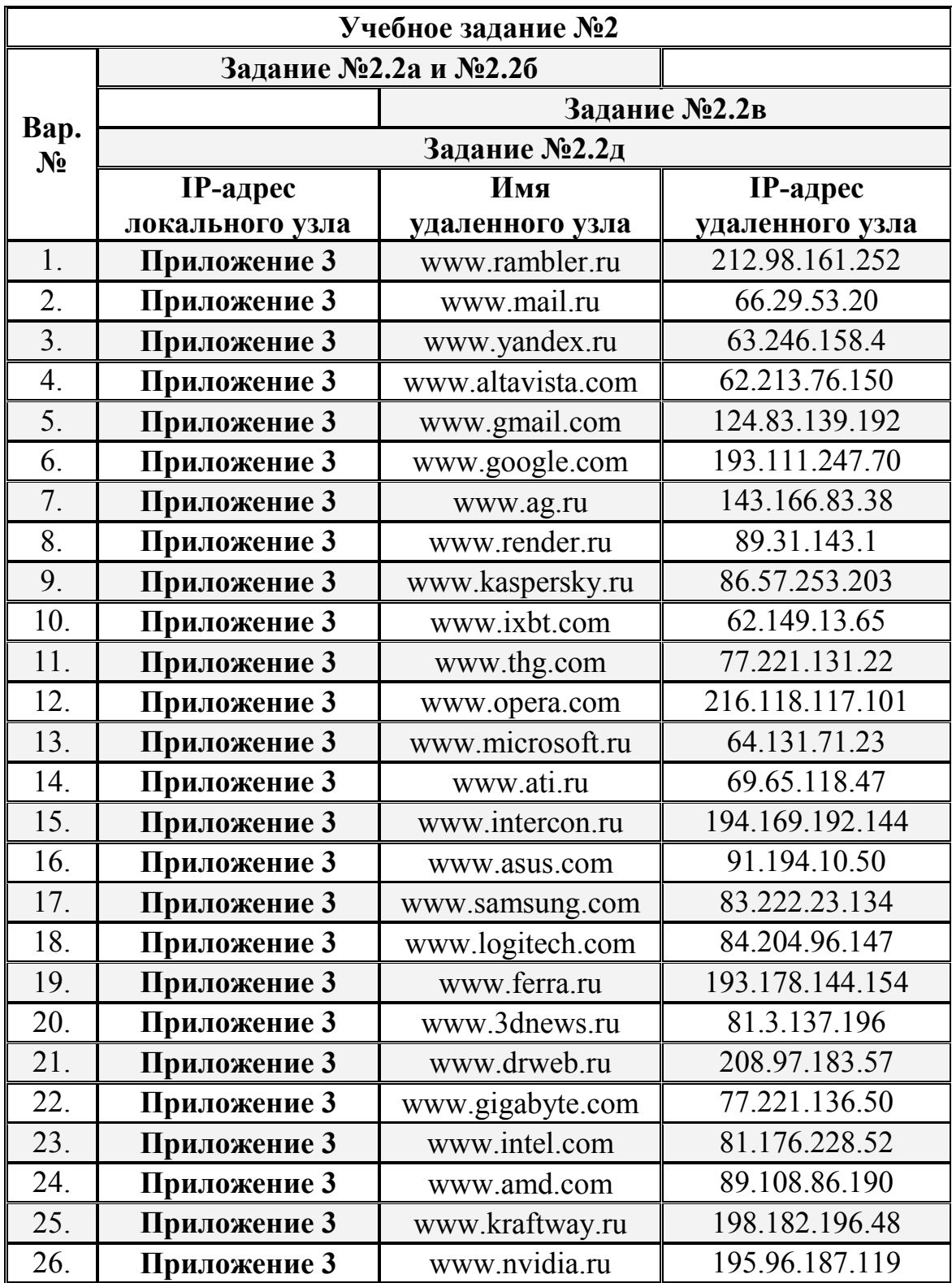

### Таблица 2.13. Варианты заданий к лабораторной работе

#### **БИБЛИОГРАФИЧЕСКИЙ СПИСОК**

1. Олифер, В.Г. Сетевые операционные системы : учебник для вузов / В.Г. Олифер, Н.А. Олифер. – СПб. : Изд-во Питер, 2003. – 544 с.

2. Таненбаум, Э. Современные операционные системы / Э. Таненбаум – 2-е изд. – СПб. : Изд-во Питер, 2002. – 1040 с.

3. Станек, У.Р. Коммандная строка Microsoft Windows : cправочник администратора / У.Р. Станек – М. : Изд-во ТД «Русская редакция», 2004. – 480 с.

4. Станек, У.Р. Microsoft Windows XP Professional : cправочник администратора / У.Р. Станек – М. : Изд-во ТД «Русская редакция», 2003. – 448 с.

5 Матвеев, М.Д. Самоучитель Microsoft Windows XP : все об использовании и настройках / М.Д. Матвеев, М.В. Юдин, А.В. Куприянова – 2-е изд. : перераб. и доп. – СПб. : Изд-во Наука и Техника, 2006. – 624 с.

6. Руссинович, М. Внутреннее устройство Microsoft Windows : Windows Server 2003, Windows XP и Windows 2000 : мастер-класс / М. Руссинович, Д. Соломон – 4-е изд. – М. : Изд-во ТД «Русская редакция»; – СПб. : Изд-во Питер,  $2005. - 992$  c.

7. Савилл, Дж. Windows XP/2000 : вопросы и ответы / Дж. Савилл – М. : Издат. дом «Вильямс», 2004. – 1120 с.

8. Хонейкатт, Дж. Реестр Microsoft Windows XP : cправочник профессионала : практ. пособ. / Дж. Хонейкатт – М. : Изд-во СП ЭКОМ, 2003. – 656 с.

9. Холмогоров, В. Тонкая настройка Windows ХР / В. Холмогоров – СПб. : Изд-во Питер, 2006. – 288 с.

10. Куприянова, А.В. Реестр Windows XP: настройки, трюки, секреты : настольная книга пользователя / А.В. Куприянова ; под ред. М.В. Финкова – СПб. : Изд-во Наука и Техника, 2006. – 192 с.

11. http:/[/www.microsoft.com](http://www.microsoft.com/)

12. http:/[/www.oszone.net](http://www.oszone.net/)

Приложение 1. Перенаправление ввода-вывода команд ОС Windows XP

Операторы перенаправления ввода-вывода команд используются для изменения местоположения потока ввода-вывода (дескриптора) команды (табл. П.1), заданного по умолчанию.

По умолчанию, входные данные команды (дескриптор StdIn в табл. П.2) отсылаются интерпретатору команд Cmd.exe с клавиатуры (стандартный вход), далее интерпретатор команд отправляет выходные данные (дескриптор StdOut в табл. П.2) в окно командной оболочки (стандартный выход).

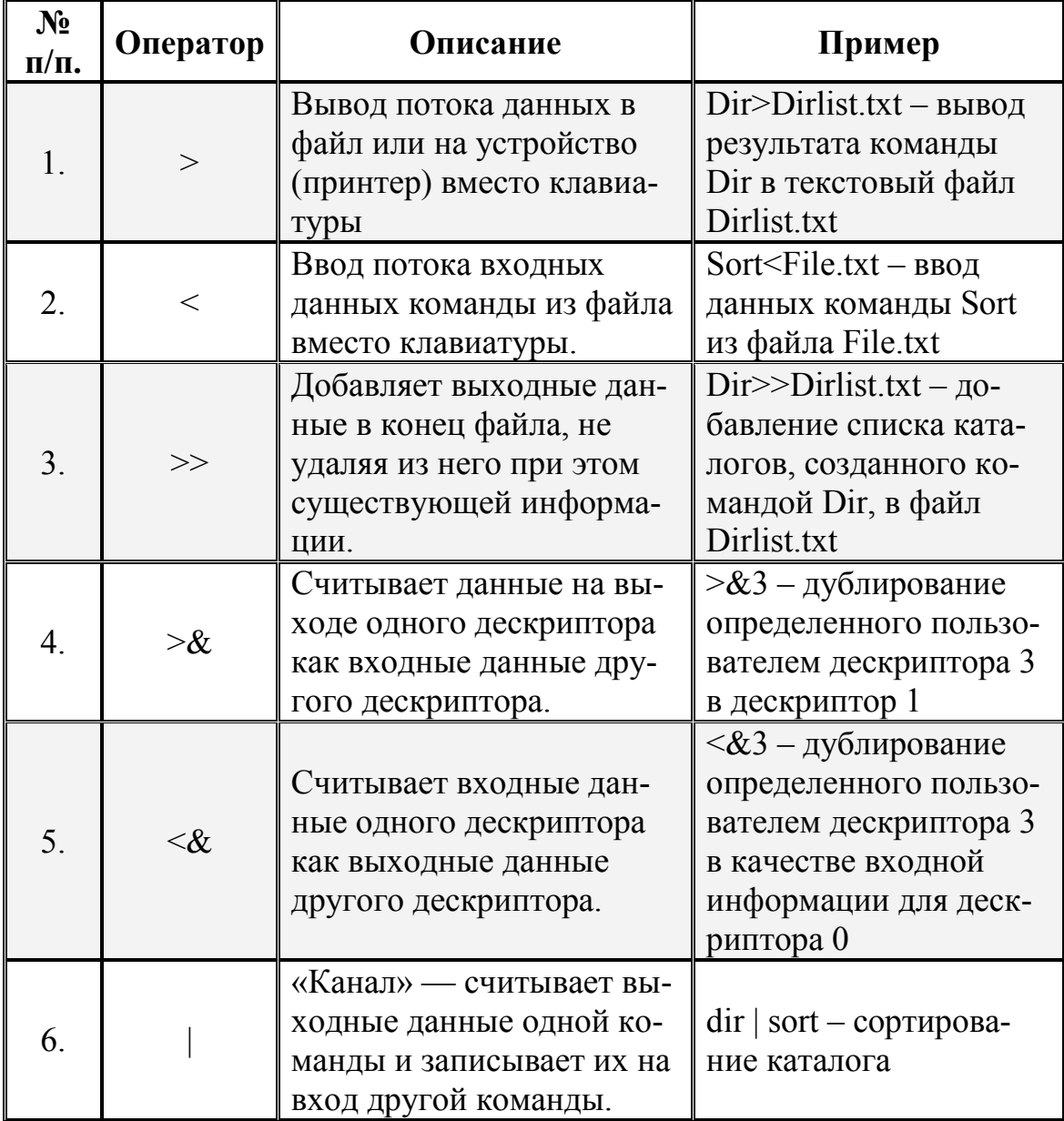

Таблица П.1. Операторы перенаправления потоков ввода-вывода

Для задания требуемого дескриптора перед оператором перенаправления ввода-вывода необходимо ввести его номер (табл. П.2). Если дескриптор не задан, то по умолчанию оператором перенаправления ввода «<» будет ноль (0), а оператором перенаправления вывода «>» будет единица (1). После ввода оператора «<» или «>» необходимо указать, откуда читать и куда записывать данные.

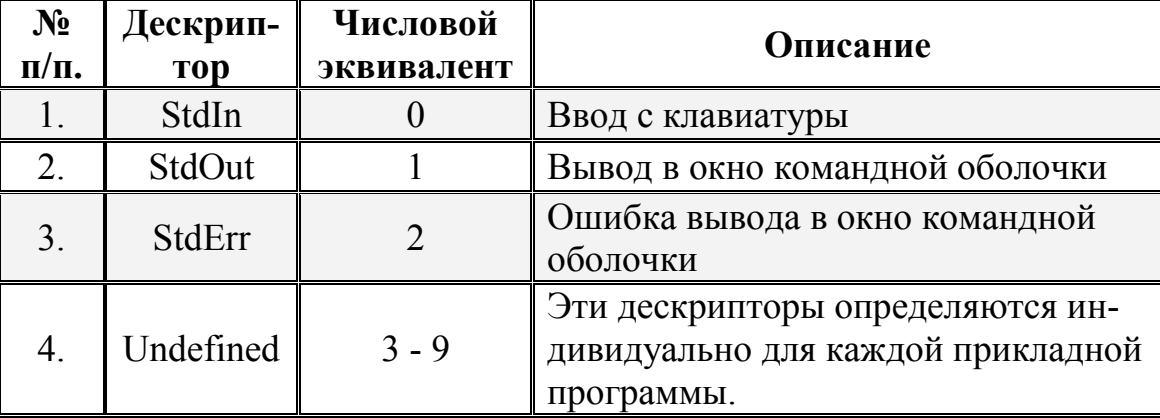

Таблица П.2. Дескрипторы ввода-вывода

Комбинируя команды-фильтры (**Приложение 2**) с другими командами и именами файлов, можно создавать конвейеры команд. При использовании более одного фильтра в одной команде их необходимо отделять с помощью «канала» ( | ). Например, следующий конвейер ищет в каждом каталоге диска C файлы, в названии которых присутствует строка «Log», и выводит их постранично на экран:

**Dir** c:\ /s /b | **Find** "Log" | More

«Канал» указывает интерпретатору команд **Cmd.exe**, что выход команды **Dir** нужно отправить команде-фильтру **Find**. Последняя выбирает только те имена файлов, в которых содержится строка «Log». Команда More выводит на экран имена файлов, полученные командой Find с паузой после заполнения каждого экрана.

Дополнительные сведения по перенаправлению ввода-вывода можно получить в справке ОС Windows XP **(Пуск | Справка и поддержка)** в разделе **Использование операторов перенаправления команд.**

#### **Приложение 2.** Команды-фильтры ОС Windows XP

Команда-фильтр используется с символом перенаправления «канала» ( | ) (**Приложение 1**) и является командой внутри команды, которая считывает результат на выходе другой команды, преобразовывает его, а затем записывает на выход. Команды-фильтры дают возможность сортировать, просматривать и отбирать часть выходной информации других команд. Ниже перечислены командыфильтры, доступные в ОС Windows XP (табл. П.3).

Таблица П.3. Команды-фильтры ОС Windows XP

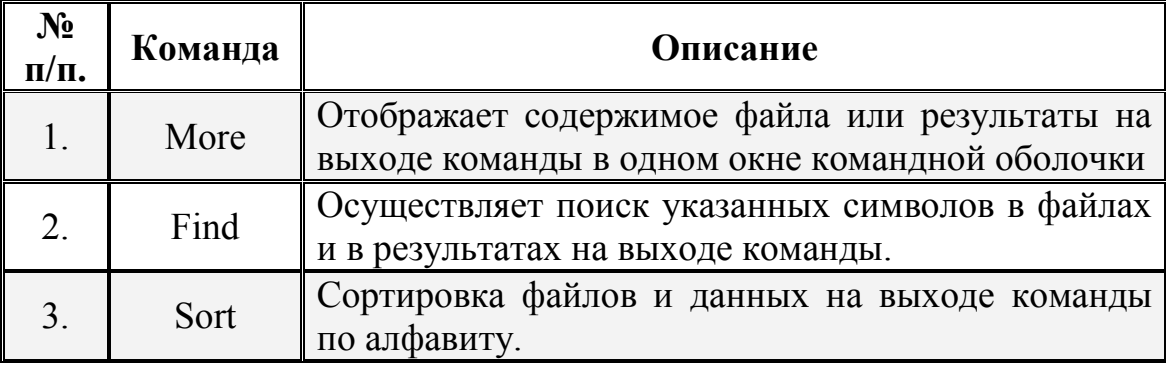

Для перенаправления данных из файла на вход команды-фильтра используется символ «меньше» (<). Для перенаправления данных с выхода другой команды на вход команды-фильтра используется «канал» ( | ).

Например, чтобы отобразить содержимое файла List.txt в одном окне командной строки за один раз, введите следующую команду:

**More** < List.txt

Отображается одно окно командной оболочки с содержимым файла, а затем в нижней части окна отображается строка **--More--**. Для перехода к следующему окну командной строки, нажмите любую клавишу на клавиатуре, кроме клавиши **PAUSE**. Для остановки листинга следует нажать комбинацию клавиш **CTRL+C**.

Команда-фильтр **More** полезна при работе с командами, создающими выход более одного окна командной оболочки. Например, в случае, когда вывод дерева каталогов жесткого диска с помощью команды **Tree** занимает более одного окна командной оболочки, чем может быть одновременно выведено, можно использовать эту команду с «каналом» ( | ) и командой **More**:

**Tree** c:\ | **More**

В результате на экран будет выведено первое окно командной оболочки с результатами выхода команды Tree, а затем отобразится строка --More-- и будет ожидаться нажатие любой клавиши для продолжения (кроме клавиши PAUSE).

Команда-фильтр Find проводит поиск заданной строки или текста в файлах. Командный интерпретатор **Cmd.exe** отображает каждую строку, которая совпадает со строкой или текстом. Команда Find может быть использована как команда-фильтр и как обычная команда ОС Windows XP. Дополнительные сведения об использовании команды **Find** в качестве стандартной команды, а также примеры ее использования доступны в справке ОС Windows XP (Пуск | Справка и поддержка) в соответствующем разделе. Справку также можно получить, набрав в окне командной оболочки строку Find /? и нажав Enter для ввода.

Чтобы использовать команду Find в качестве команды-фильтра, необходимо включить символ «меньше» (<) и строку или текст, в котором требуется выполнить поиск. По умолчанию при поиске команда **Find** учитывает регистр.

Find "Pacific Rim" < Trade.txt – осуществляется поиск строки "Pacific Rim" в файле Trade.txt.

Для сохранения результатов работы команды **Find** в определенном файле, перенаправьте вывод посредством символа «больше» (>) и задав имя файла:

**Find** "Pacific Rim" < Trade.txt > Nwtrade.txt

Команда-фильтр Sort выполняет сортировку по алфавиту текстового файла или результатов на выходе команды. Следующая команда сортирует содержимое файла List.txt и отображает результаты в окне командной оболочки:

 $\text{Sort}$  < List txt

В этом примере команда Sort сортирует строки файла List.txt в алфавитном порядке и выводит результат на экран без изменения файла. Для сохранения результатов работы команды Sort в определенный файл, необходимо ввести символ «больше» (>) и имя файла, как показано ниже:

 $\text{Sort}$  < List.txt > Alphlist.txt

Для сортировки результатов поиска следует ввести команду Find, затем символ ( | ) и команду Sort. Например, сортировка строк в алфавитном порядке, содержащих слово "Jones" осуществляется следующим образом:

Find "Jones" Maillst.txt | Sort

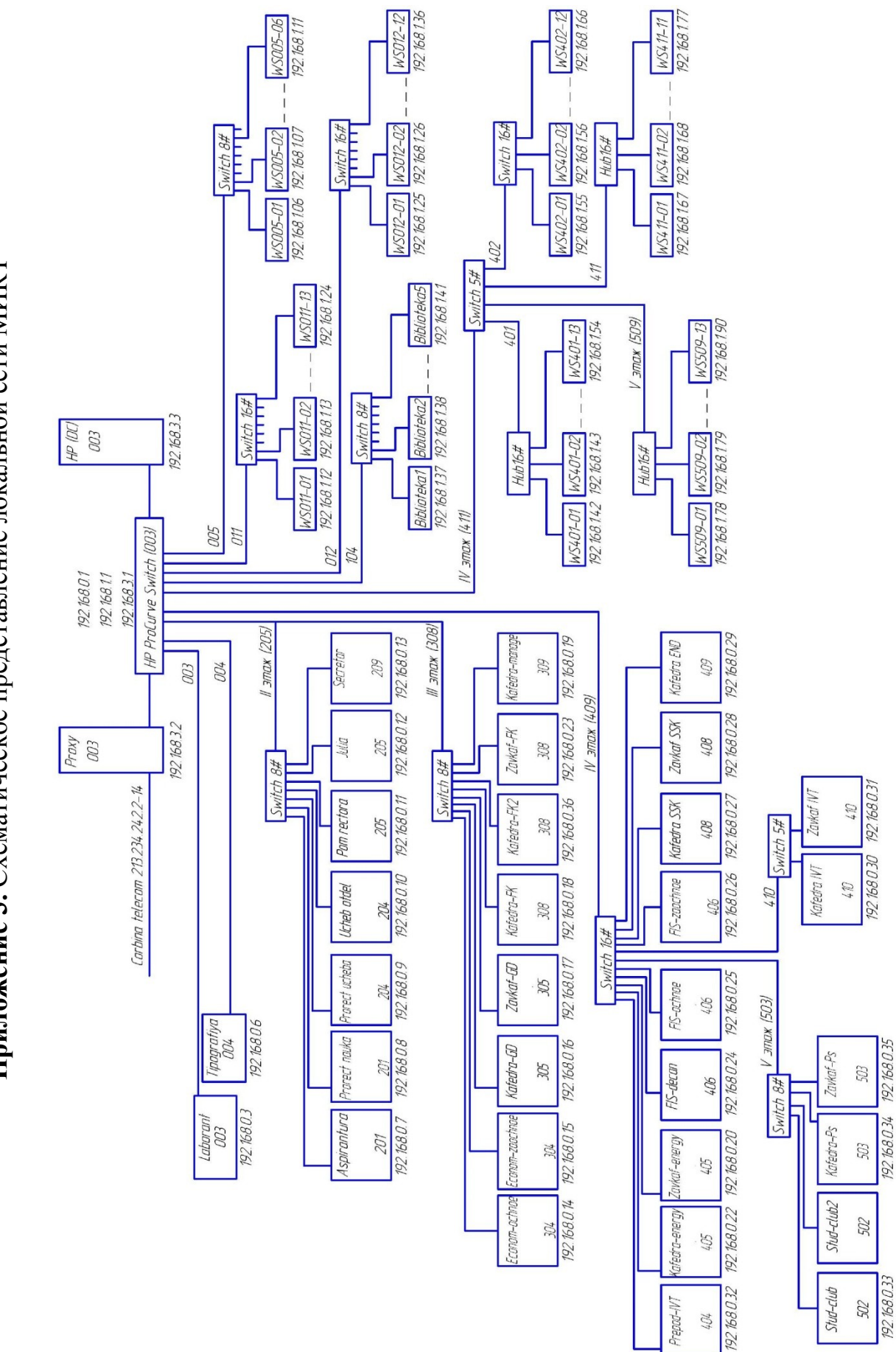

Приложение 3. Схематическое представление локальной сети МИКТ **Приложение 3.** Схематическое представление локальной сети МИКТ

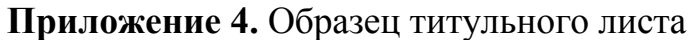

 $\Gamma$ 

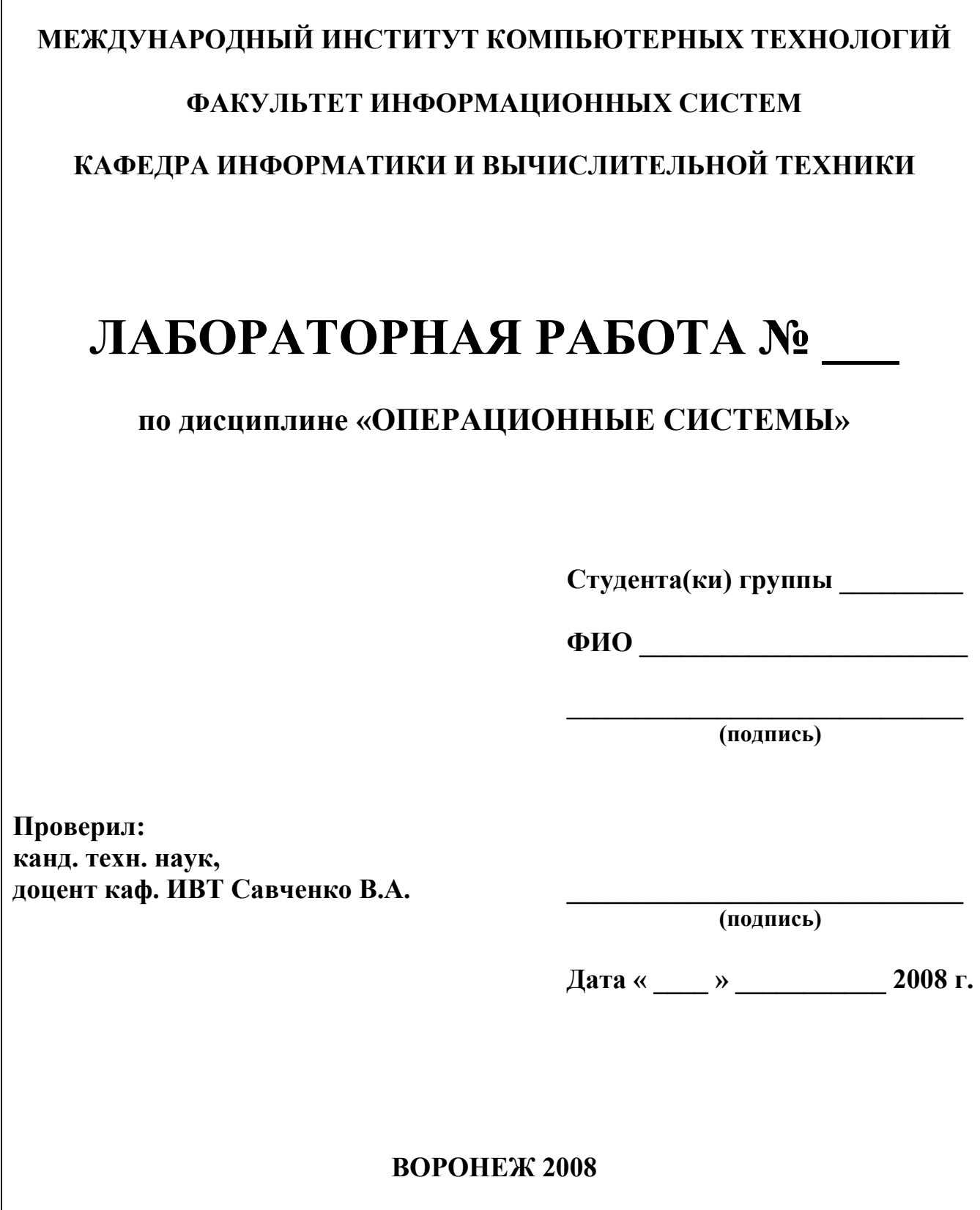

*Учебное издание*

### **ОПЕРАЦИОННЫЕ СИСТЕМЫ**

ЛАБОРАТОРНЫЙ ПРАКТИКУМ для студентов специальности 230101 «Вычислительные машины, комплексы, системы и сети» всех форм обучения

> ЧАСТЬ I (Лабораторные работы №1 и №2)

Составитель: **Савченко** Владислав Анатольевич

В авторской редакции

Компьютерный набор Савченко В.А.

Подписано в печать 13.10.2008 г. Формат 60x84/16 Бумага для множительных аппаратов. Усл. печ. л. 4,31. Тираж 128 экз. Заказ № 96.

НОУ ВПО «Международный институт компьютерных технологий» 394026, г. Воронеж, Солнечная  $29^6$